# ncvicam

# **ВИДЕОДОМОФОНЫ MAGIC 7 HD**

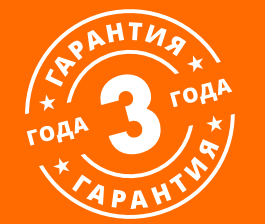

## **РУКОВОДСТВО ПОЛЬЗОВАТЕЛЯ**

Устройство чувствительно к прикосновениям (статическому электричеству).

Стрелка в виде молнии в равностороннем треугольнике предупреждает Пользователя о наличии электрического напряжения внутри устройства, которое может представлять для человека опасность поражения электрическим током.

Восклицательный знак в равностороннем треугольнике информирует пользователя о наличии важных инструкций по эксплуатации и техническому обслуживанию, приложенных к изделию.

#### **МЕРЫ ПРЕДОСТОРОЖНОСТИ:**

**1.** Прежде чем начать работу с устройством, внимательно ознакомьтесь с Руководством пользователя.

- **2.** Не разбирайте устройство,это может отразиться на его правильном функционировании, что сделает гарантию недействительной.
- **3.** Все электрические контакты соединяйте в полном соответствии с бирками и инструкциями, указанными в данном руководстве. В противном случае, Вы можете нанести изделию непоправимый ущерб и, тем самым, сделать гарантию недействительной.
- **4.** Не эксплуатируйте устройство в условиях, если температура, показатели влажности и технические характеристики источника питания превышают установленные значения для данного прибора.

#### **ПРЕДУПРЕЖДЕНИЕ**

Пользователь системы ответственен за соблюдение всех положений действующего законодательства в отношении мониторинга и записи видео- и аудиосигнала. Novicam не несет ответственности за нарушение требований закона и иных правовых актов в процессе эксплуатации системы.

#### **ВНИМАНИЕ!**

Для предотвращения риска возникновения пожара или опасности поражения электрическим током не подвергайте изделие воздействию дождя и влаги. Не вставляйте металлические предметы в отверстия для ветиляции и другие открытые участки устройства.

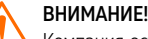

Компания оставляет за собой право вносить любые изменения в изделие без предварительного уведомления в целях улучшения качества продукта.

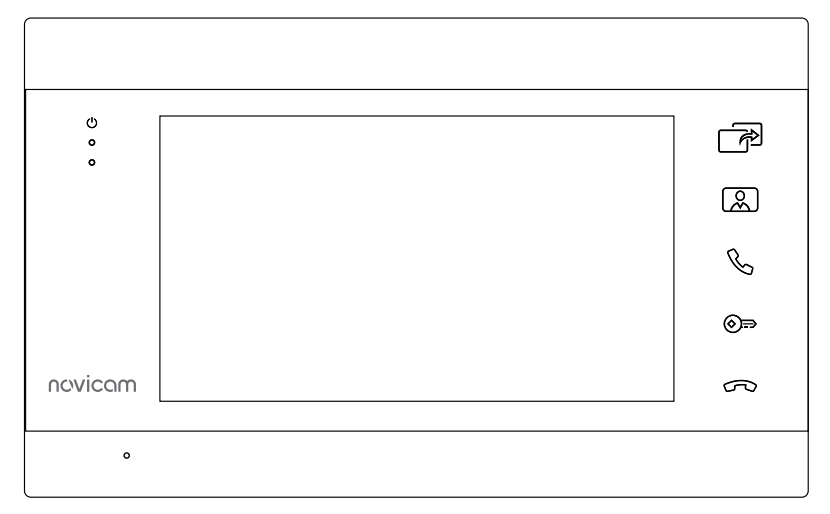

#### **УВАЖАЕМЫЙ ПОКУПАТЕЛЬ!**

Поздравляем Вас с покупкой! Мы делаем все возможное, чтобы наша продукция удовлетворяла Вашим запросам.

Перед началом эксплуатации изделия, пожалуйста, ознакомьтесь внимательно с Руководством пользователя и с Условиями гарантийного обслуживания.

**Монитор видеодомофона Рис. 1 Внешний вид монитороа видеодомофона MAGIC 7 HD Рис. 1 Внешний вид монитороа видеодомофона MAGIC 7 HD** 

## <span id="page-3-0"></span>**СОДЕРЖАНИЕ**

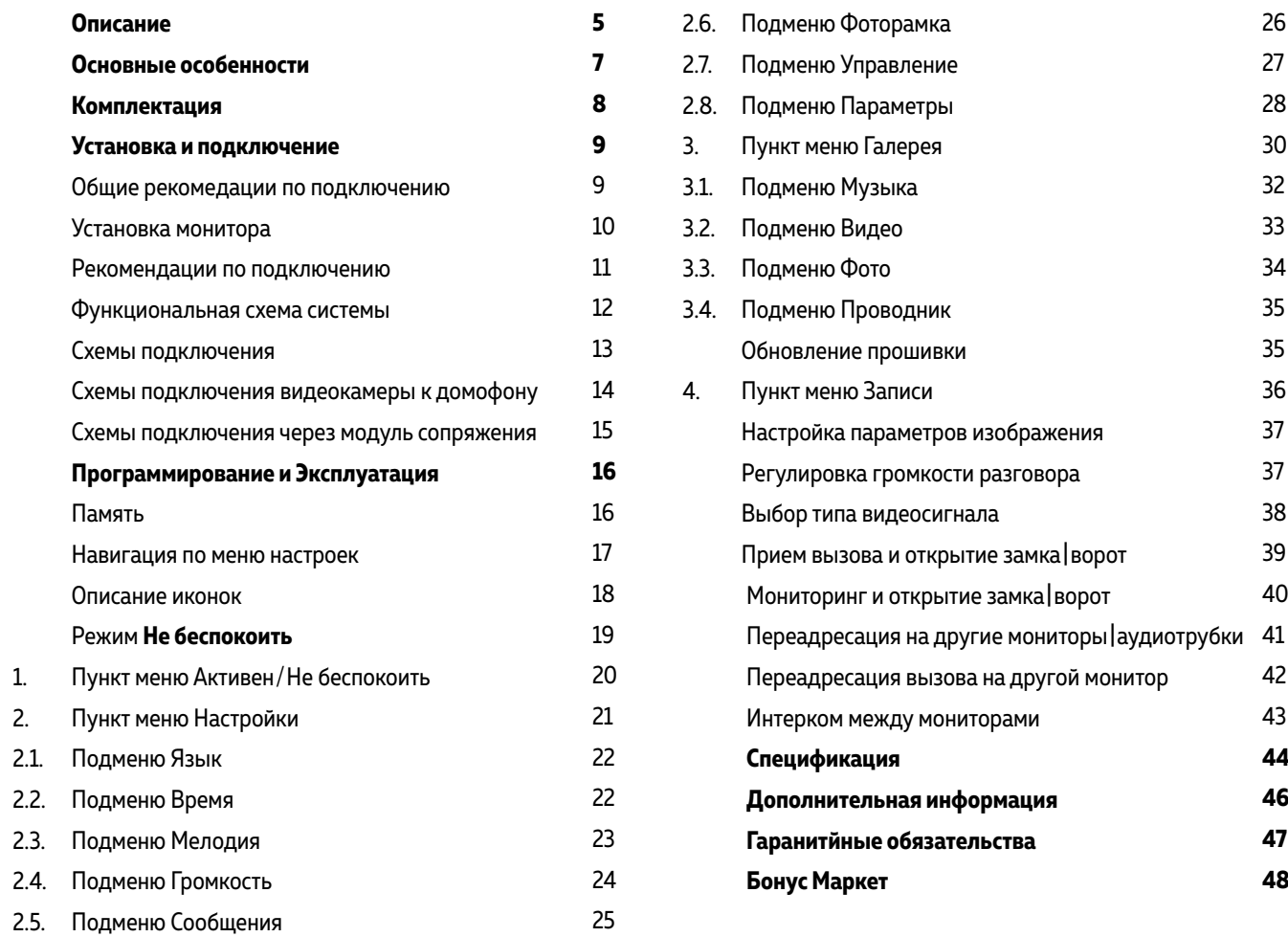

### <span id="page-4-0"></span>**ОПИСАНИЕ**

**Мониторы Novicam™ MAGIC 7 HD** предназначены для организации домофонной аудио и ви део системы. Устанавливаются совместно с вызывными панелями и позволяют осуществлять голосовую и видеосвязь.

Novicam™ MAGIC 7 HD поддерживает до 4 HD или аналоговых вызывных панелей. Современ ный 7" ЖК-дисплей дает красочное изображение. Встроенные микрофон и динамик обеспечи вают качественную двустороннюю аудиосвязь.

К монитору можно подключить до 5 дополнительных мониторов или использовать его в каче стве дополнительного к другим совместимым мониторам Novicam™. При подключении несколь ких мониторов становится доступной функция адресного интеркома. Это позволяет общаться в пределах одной системы, а также переадресовывать вызов с внешней панели на другой мо нитор.

Кроме этого, видеодомофон может использоваться в качестве устройства видеонаблюдения и охраны. Для этого к нему могут быть подключено до 3 видеокамер. Для активации записи потребуется установить MicroSD карту памяти в специальный слот. Запись видео может осу ществляться по детектору движения, вручную или при нажатии кнопки на вызывной панели.

Монитор имеет встроенный блок питания, что существенно упрощает подключение. Также имеется возможность питания домофона от резервированного источника питания DC 12~15 В.

Данный видеодомофон полностью адаптирован для работы с подъездными многоквартир ными системами типа Vizit, Cyfral, Eltis, Метаком, Сейф-Сервис, Даксис, Proel, Laskomex, Keyman-Polylock и Маршал-Raikmann через соответствующий модуль сопряжения с поддержкой сигнала HOOK.

Видеодомофон Novicam™ MAGIC 7 HD станет незаменимым помощником по обеспечению безопасности и контроля доступа в магазинах, складах, квартирах, загородных домах, офисах и прекрасно впишется в любой интерьер.

### **ОПИСАНИЕ**

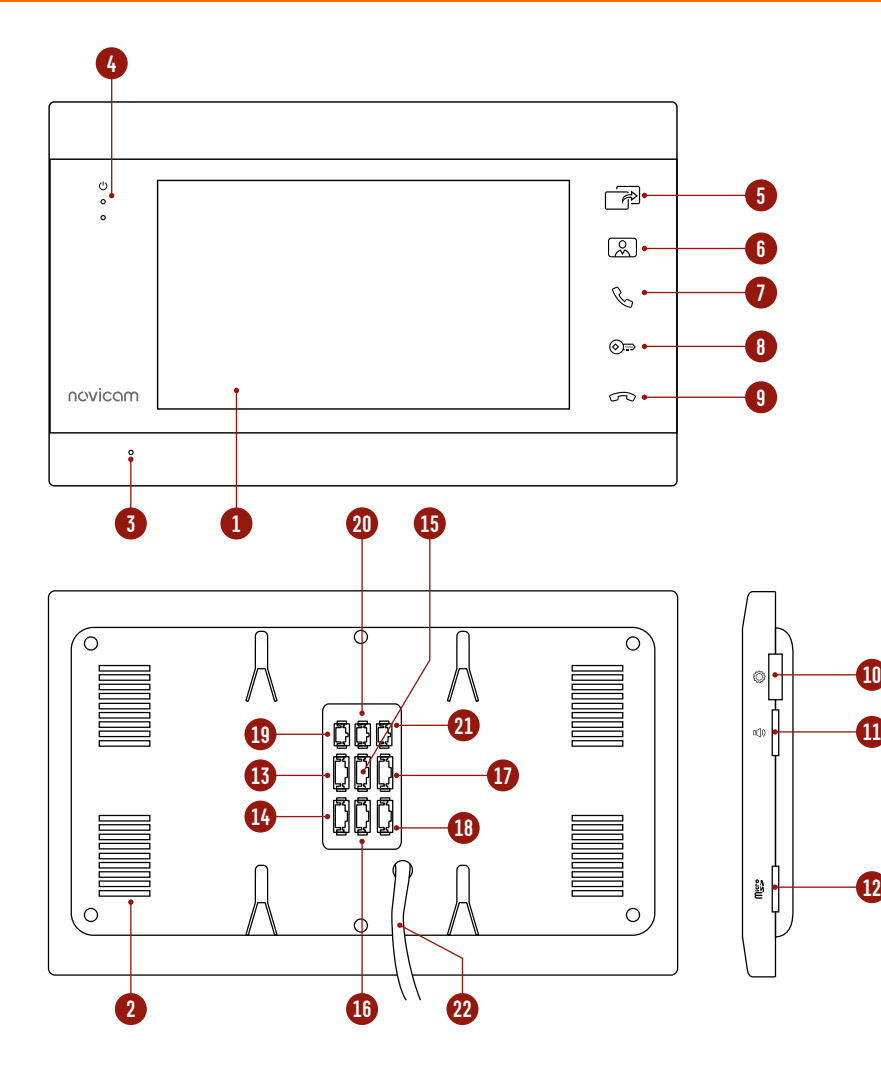

Рис. 2 Описание монитора видеодомофона MAGIC 7 HD

- **1.** ЖК дисплей
- **2.** Динамик
- **3.** Микрофон
- **4.** Световые индикаторы работы
- **5.** (сверху вниз: питание | активность портов | режим **Не беспокоить)**
- **6.** Кнопка **Интерком** | **Переадресация**
- **7.** Кнопка **Мониторинг**
- **8.** Кнопка **Начать разговор**
- **9.** Кнопка **Открыть**
- **10.** Джойстик для навигации по меню
- **11.** Регулировка громкости разговора
- **12.** Слот для карт памяти MicroSD
- **13.** Разъем для подключения вызывной панели 1
- **14.** Разъем для подключения вызывной панели 2 | видеокамеры 1
- **15.** Разъем для подключения вызывной панели 3 | видеокамеры 2
- **16.** Разъем для подключения вызывной панели 4 | видеокамеры 3
- **17.** Разъем для подключения аудиотрубки
- **18.** Разъем для подключения предыдущего монитора
- **19.** Разъем для подключения сигнала HOOK к модулю сопряжения
- **20.** Разъем для подключения замка | ворот (релейный выход)
- **21.** Разъем для подключения внешнего блока питания DC 12~15 B
- **22.** Кабель питания AC 100~220 B

### <span id="page-6-0"></span>**ОСНОВНЫЕ ОСОБЕННОСТИ**

- HD ЖК-дисплей 7"
- Сенсорные кнопки управления с белой SMART подсветкой
- Подключение до 4 вызывных панелей, до 5 доп. мониторов и до 3 видеокамер
- Встроенное реле для управления воротами или замком
- Функция **Не беспокоить**
- Встроенный медиаплеер фото, аудио, видео
- Голосовая почта (автоответчик)
- Режимы фоторамки или часов
- Совместим с подъездным домофоном через модуль сопряжения с поддержкой сигнала HOOK
- Универсальное питание

## <span id="page-7-0"></span>**КОМПЛЕКТАЦИЯ**

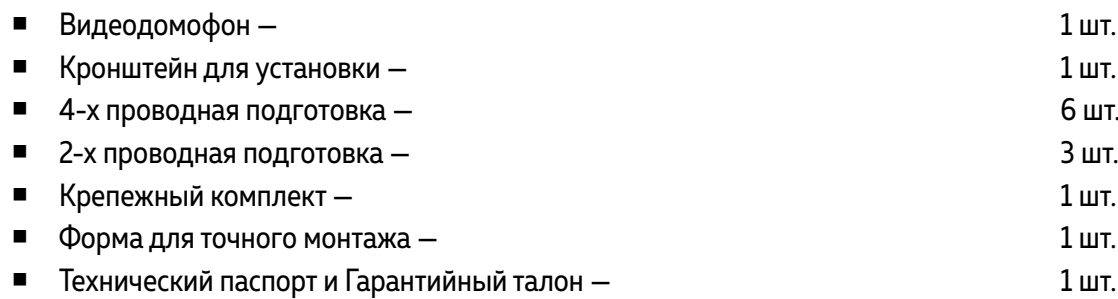

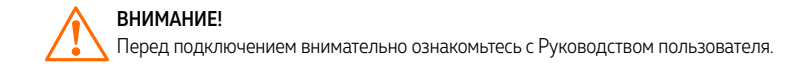

<span id="page-8-0"></span>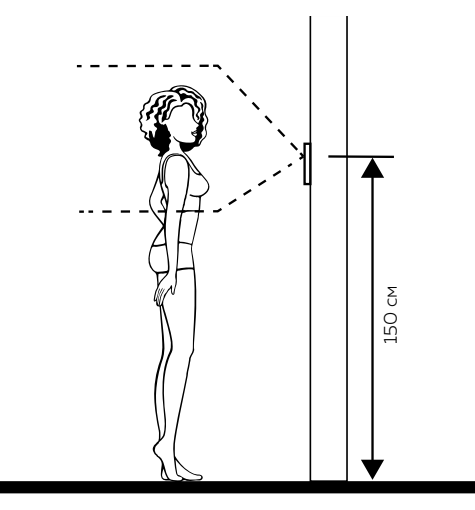

Рис. 3 Рекомендуемая высота установки монитора

- **1.** Монитор рекомендуется устанавливать на высоте 150 см.
- **2.** Подключение необходимо производить согласно соответствующей схеме, либо согласно стикеру на устройстве с назначением проводов.
- **3.** Помните, что цвета проводов вызывной панели могут не соответствовать по назначению цветам проводов монитора разных серий и производителей. Для предотвращения некорректной работы и повреждения устройств предварительно изучите инструкции по установке обоих устройств.
- **4.** Вся коммутация должна производиться при отсутствии питания во всей системе.

#### ОБЩИЕ РЕКОМЕНДАЦИИ ПО УСТАНОВКЕ

- **5.** Перед установкой монитора рекомендуется встроить в стену монтажную коробку (в комплект поставки не входит). В качестве монтажной коробки рекомендуется использовать Novicam™ NDBOX или подобную с расстоянием между отверстиями крепления 60 мм, например, Legrand Diplomat 31301.
- **6.** Монитор видеодомофона имеет «сухие» контакты реле, то есть может управлять замком или любой автоматикой.
- **7.** Время задержки реле для открытия замка, подключенного к вызывной панели, может быть настроено на мониторе видеодомофона.
- **8.** Используйте внешние блоки питания только с подходящими электрическими параметрами. При питании монитора от внешнего блока питания рекомендуется предусмотреть запас по напряжению (DC 15 В) во избежание некорретной работы замка, подключенного к вызывной панели.
- 9 19 [HOUSE](#page-3-0) ВЕРнуть по подарливать на высоте 150 см.<br>
19 HOUSE Вернуть совержания по ответание блока питания только с подарщими электрическими представили представили по совержания вернули представили по совержания видео **9.** При наличии нескольких мониторов в одной системе для подключения рекомендуется использовать комбинированный видеокабель (КВК или аналогичный) с сечением жил питания 0.75 кв.мм. При этом расстояние от вызывной панели до последнего монитора в цепи не должно превышать 100 м.
	- **10.** Не допускайте перегораживания вентиляционных отверстий.
	- **11.** Не допускайте механические повреждения устройства.
	- **12.** Не устанавливайте монитор видеодомофона в местах:
		- попадания прямых солнечных лучей;
		- с температурой, отличающейся от эксплуатационной;
		- с влажностью и уровнем загрязнения воздуха более 95%;
		- с повышенной вибрацией;
		- повышенного испарения и парообразования;
		- с источниками мощных электромагнитных полей.

<span id="page-9-0"></span>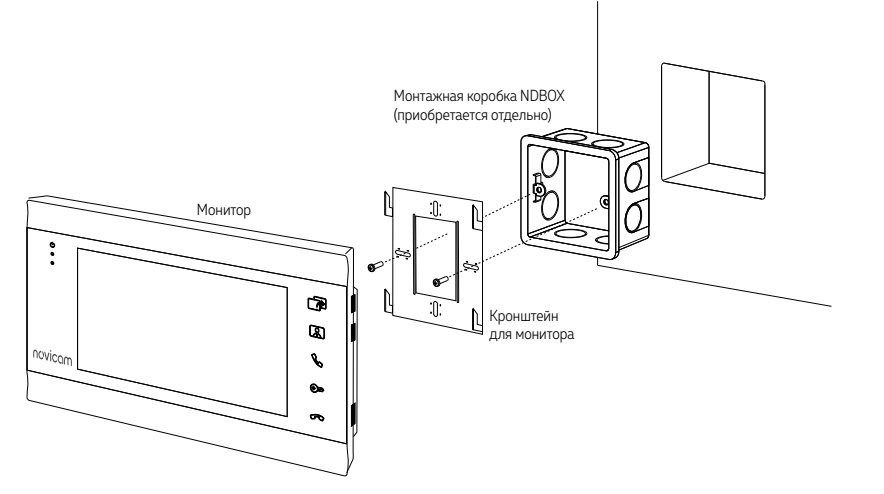

Рис. 4 Монтаж монитора видеодомофона MAGIC 7 HD

### УСТАНОВКА МОНИТОРА

- **1.** Отключите электропитание перед установкой монитора видеодомофона.
- **2.** Перед установкой монитора рекомендуется вмонтировать в стену монтажную коробку (в комплект поставки не входит). В качестве монтажной коробки рекомендуется использовать Novicam™ NDBOX или подобную с расстоянием между отверстиями крепления 60 мм, например Legrand Diplomat 31301.
- **3.** Выведите в монтажную коробку все кабеля.
- **4.** Просверлите в стене отверстия под дюбели в зависимости от того, используется ли монтажная коробка или нет. Установите дюбели в отверстия.
- **5.** Зафиксируйте кронштейн на стене винтами/саморезами. При использовании монтажной коробки верхний и нижний крепятся к стене, средние – к монтажной коробке.
- **6.** Проденьте кабеля через отверстие в центре кронштейна.
- **7.** Подключите домофон в соответствии со схемой подключения.
- **8.** При подключении к подъездному домофону, если это требуется, отрегулируйте уровни входящего и исходящего аудиосигналов. Регулировки уровней громкости находятся на модуле сопряжения, который приобретается отдельно.
- **9.** Аккуратно уложите кабеля в монтажную коробку за кронштейном.
- **10.** Установите домофон на кронштейн.
- **11.** Подайте питание.

<span id="page-10-0"></span>a) Комбинированный видеокабель (КВК):

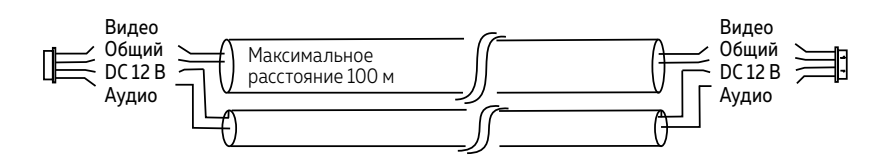

Рис. 5 Комбинированный видеокабель для подключения видеодомофона

#### РЕКОМЕНДАЦИИ ПО ПОДКЛЮЧЕНИЮ

- **1.** Располагайте индивидуальные видеопанели не ближе, чем в 3 метрах от видеодомофона, в противном случае возможны звуковые помехи.
- **2.** Перед подачей питания проверьте целостность сетевого кабеля. Для цепи питания видеодомофона рекомендуется использовать отдельный автомат отключения тока.
- **3.** При выборе кабеля для подключения вызывной панели и дополнительного монитора руководствуйтесь критериями, представленными на Рис. 5 и 6.

б) Витая пара (UTP cat5e)

(не рекомендуется использовать на расстояниях более 20 м):

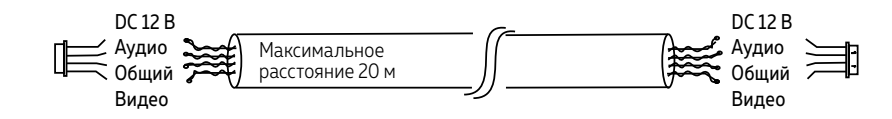

Рис. 6 Витая пара для подключения видеодомофона

#### ФУНКЦИОНАЛЬНАЯ СХЕМА СИСТЕМЫ

<span id="page-11-0"></span>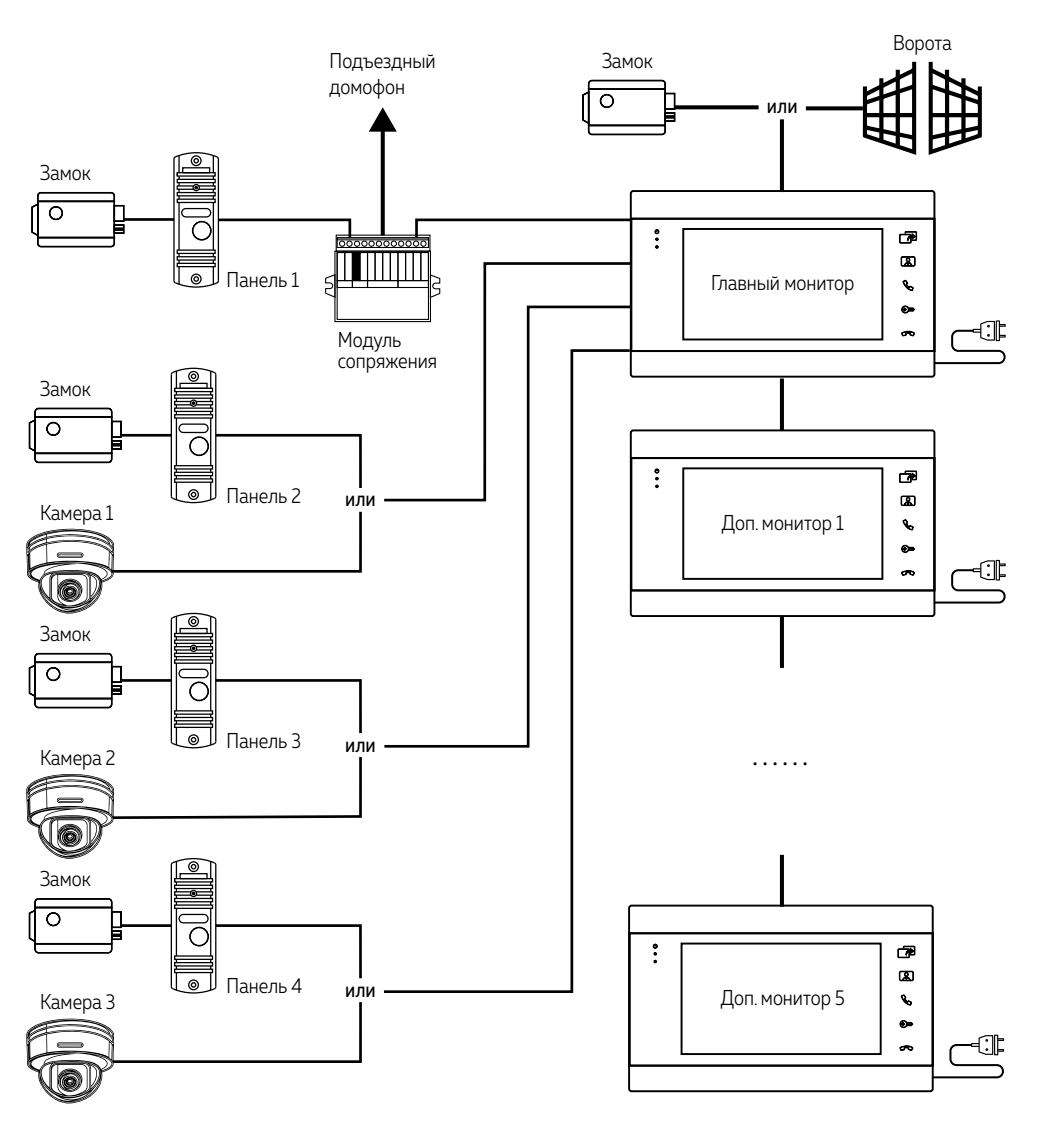

Рис. 7 Функциональная схема системы на базе видеодомофонов MAGIC 7 HD

#### СХЕМЫ ПОДКЛЮЧЕНИЯ

<span id="page-12-0"></span>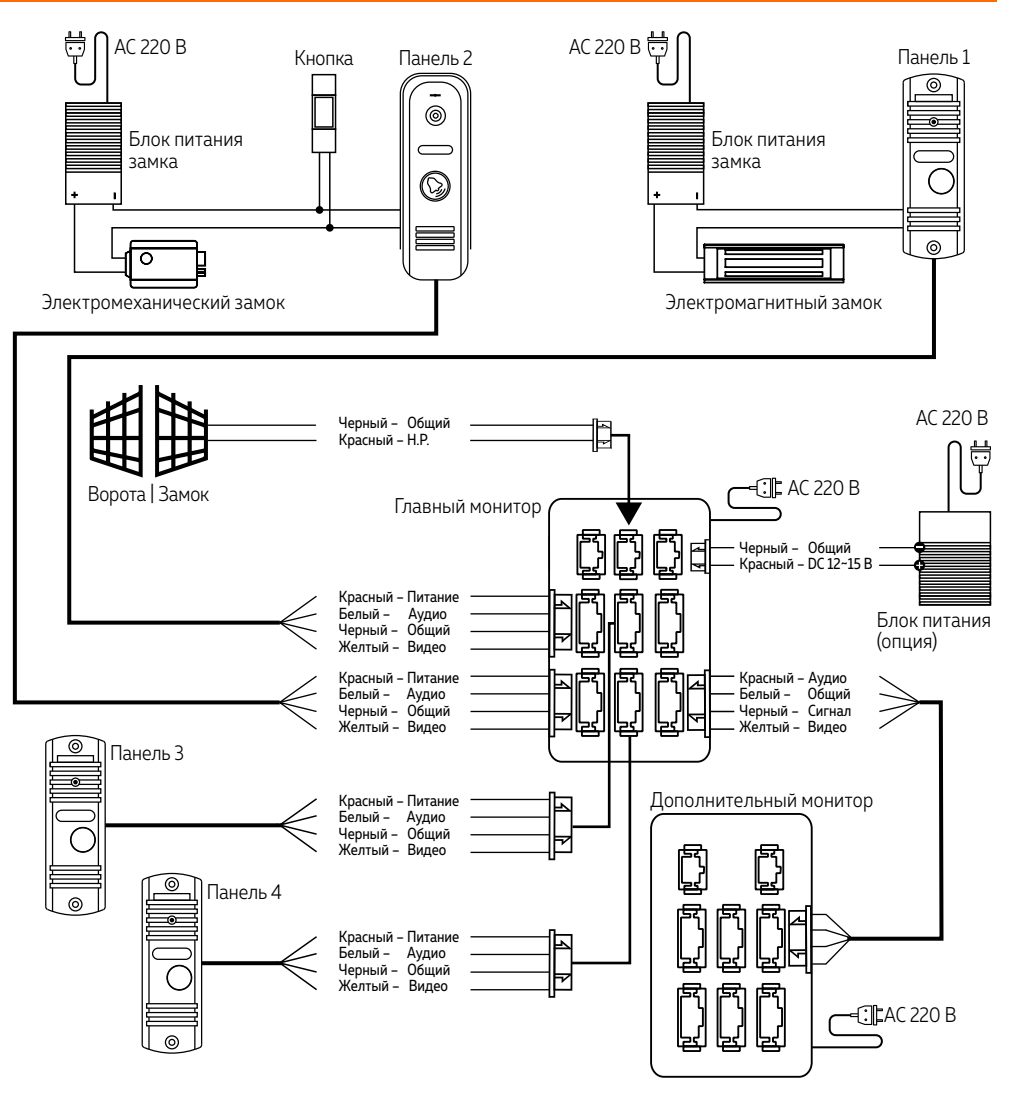

#### ВНИМАНИЕ!

. 1. При наличии нескольких мониторов в системе, на главном мониторе в меню устанавливается адрес – 1, на дополнительных мониторах 2–6.

2. Вызывные панели подключаются только к Главному монитору с адресом 1. Если к дополнительному монитору с адресом 2–6 подключить вызывные панели, то они работать не будут.

Рис. 8 Схема подключения видеодомофона MAGIC 7 HD

#### СХЕМЫ ПОДКЛЮЧЕНИЯ ВИДЕОКАМЕРЫ К ДОМОФОНУ

<span id="page-13-0"></span>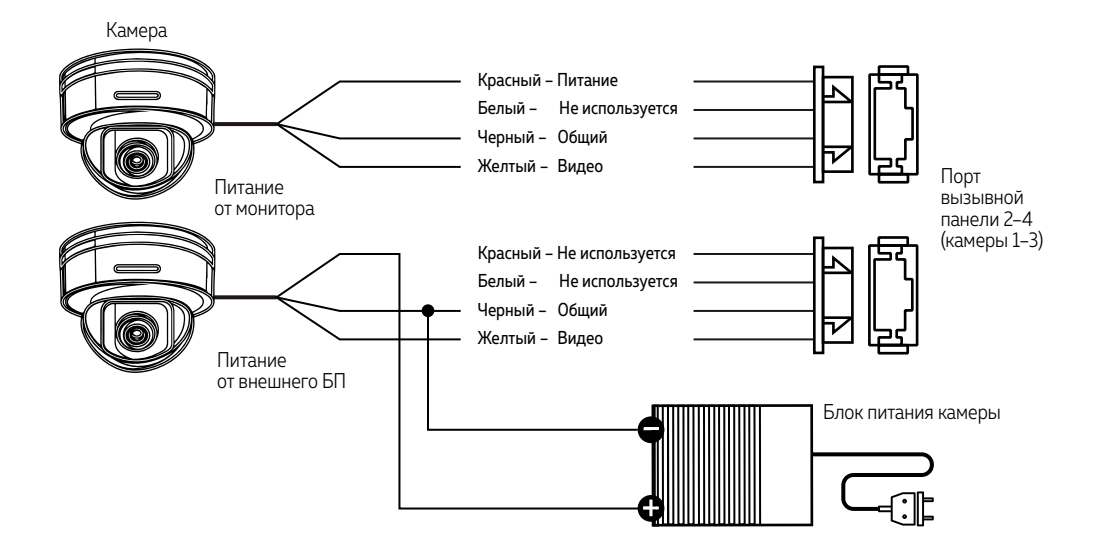

ВНИМАНИЕ!

Для камер, устанавливаемых на улице и с токопотреблением свыше 300 мА, необходимо использовать подключение с внешним блоком питания.

Рис. 9 Схемы подключения видеокамеры к монитору MAGIC 7 HD

#### СХЕМА ПОДКЛЮЧЕНИЯ ЧЕРЕЗ МОДУЛЬ СОПРЯЖЕНИЯ

<span id="page-14-0"></span>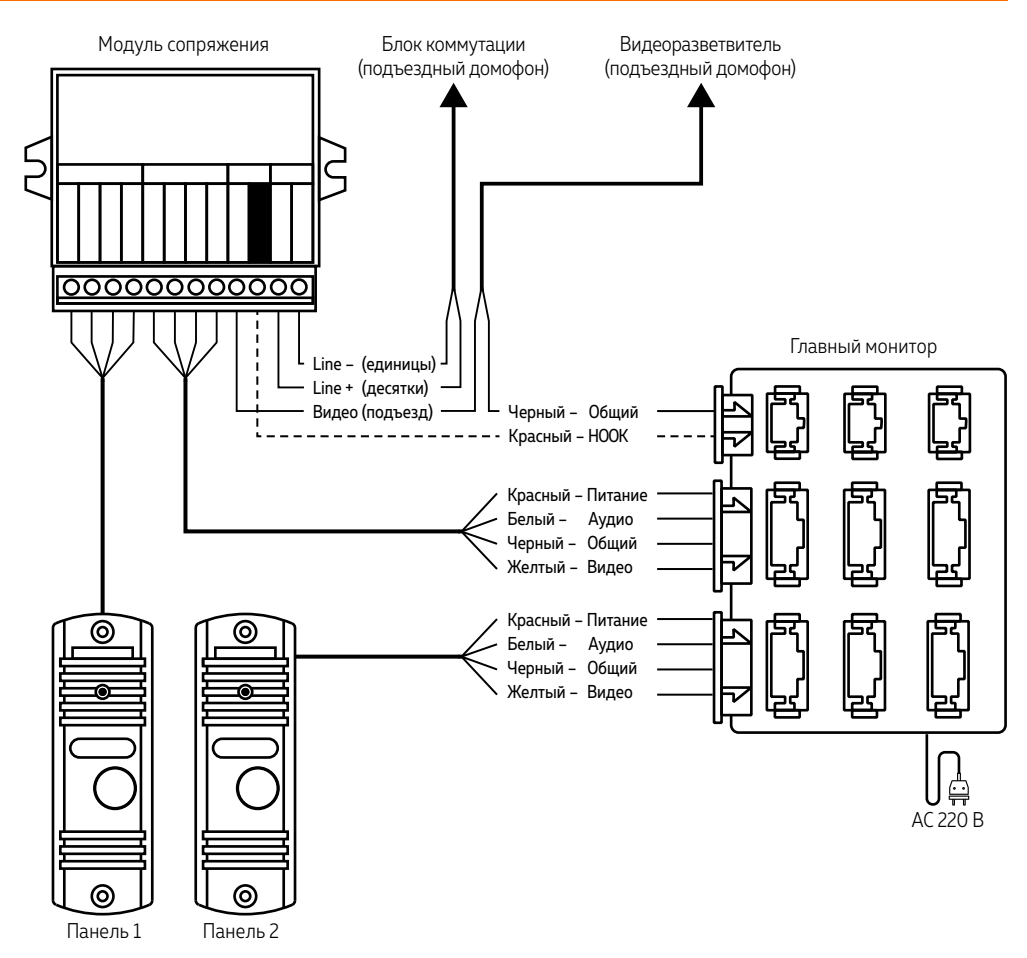

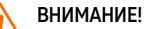

Подключение провода сигнала HOOK к модулю сопряжения является опциональным. Перед подключением Модуля сопряжения изучите инструкцию к нему.

Рис. 10 Схема подключения монитоора MAGIC 7 HD к подъездному домофону через модуль сопряжения

#### <span id="page-15-0"></span>ПАМЯТЬ

Монитор имеет слот для установки карты памяти стандарта MicroSD для хранения фотографий, видео, голосовых сообщений, а также обновления прошивки устройства. Монитор видеодомофона может сохранять фотографии или видео посетителя в автоматическом режиме, при нажатии кнопки на вызывной панели, или в ручном во время мониторинга|разговора, при нажатии соответствующей кнопки на мониторе. При сохранении фото или видео в правом верхнем углу монитора отображается соответствующая иконка. Кроме этого, монитор имеет возможность записывать фото|видео с одной вызывной панели или видеокамеры при срабатывании программного детектора движения.

#### ВНИМАНИЕ!

Все мониторы из линейки Novicam MAGIC HD поддерживают корректную работу только с картами памяти, имеющими скорость записи не менее 10 Мб/с (класс 10 и выше) и объем до 32 Гб. Рекомендуемые серии карт памяти MicroSD:

- \* Western Digital Purple
- \* Samsung PRO Endurancer
- \* Sandisk Ultra, MAX Endurance, High Endurance
- \* Transcend High Endurance
- \* Kingston High Endurance

#### <span id="page-16-0"></span>НАВИГАЦИЯ ПО МЕНЮ НАСТРОЕК

Для входа в меню нажмите джойстик. Для изменения нужного параметра меню поворачивайте джойстик вверх или вниз. Для выбора параметра используйте нажатие джойстика. Возврат в предыдущее меню или выход из меню настроек осуществляется нажатием кнопки **Завершить разговор** или выбор джойстиком соответствующего пункта графического меню.

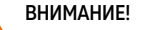

1. Настройка мониторов MAGIC 7 HD производится с помощью специального джойстика на боковой стороне устройства.

2. Если в меню монитора не производится никаких операций более 60 секунд, то он автоматически переходит в режим ожидания по истечению этого времени.

#### <span id="page-17-0"></span>ОПИСАНИЕ ИКОНОК

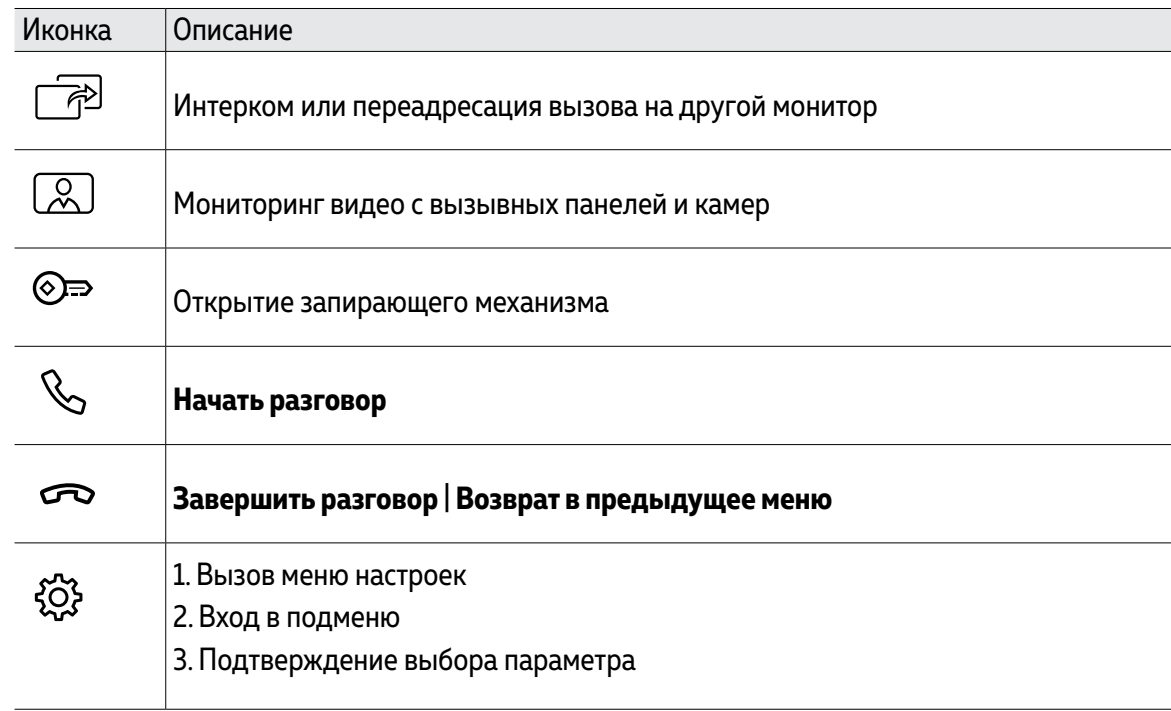

<span id="page-18-0"></span>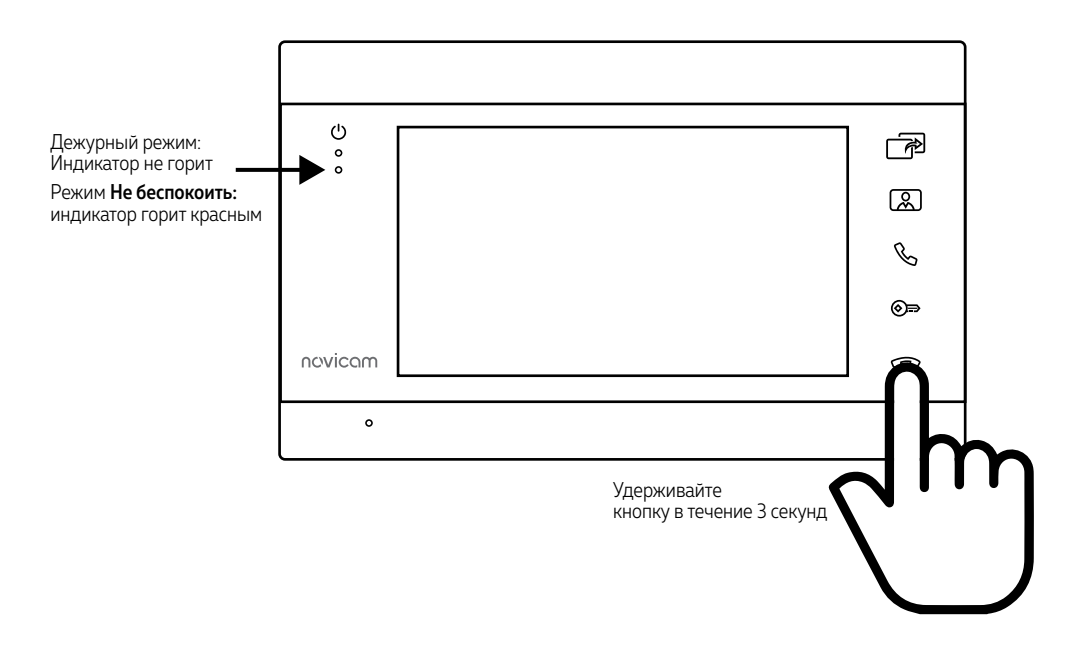

Рис. 11 Быстрая активация | деактивация режима Не беспокоить в одно касание для MAGIC 7 HD

### РЕЖИМ **НЕ БЕСПОКОИТЬ**

Данный режим будет полезен для отключения звука в ночное время или при необходимости. Включение|Отключение режима **Не беспокоить** может быть произведено двумя способами:

**Способ 1.** В меню настроек. Для этого используйте соответствующий пункт в главном меню настроек видеодомофона.

**Способ 2.** Быстрая активация|деактивация в одно касание.

**Для активации режима** зажмите кнопку **Закончить разговор** до включения нижнего красного светодиода.

**Для деактивации режима** зажмите кнопку **Закончить разговор** до отключения нижнего красного светодиода.

<span id="page-19-0"></span>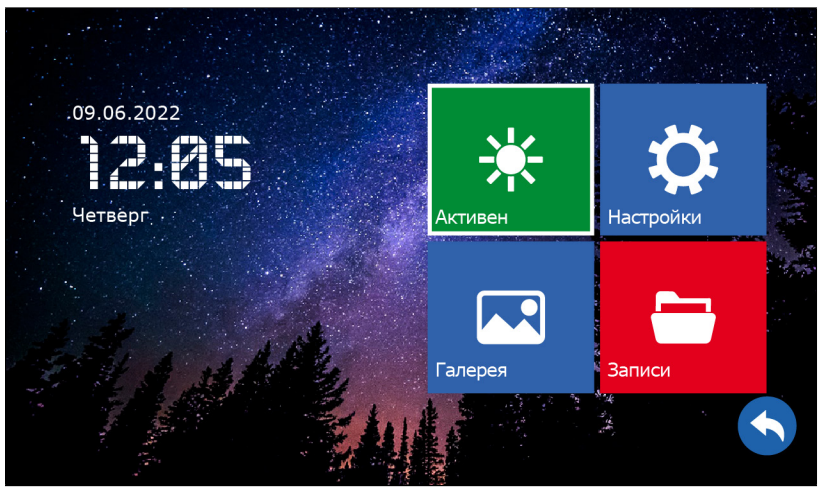

Рис. 12 Главное меню видеодомофона MAGIC 7 HD

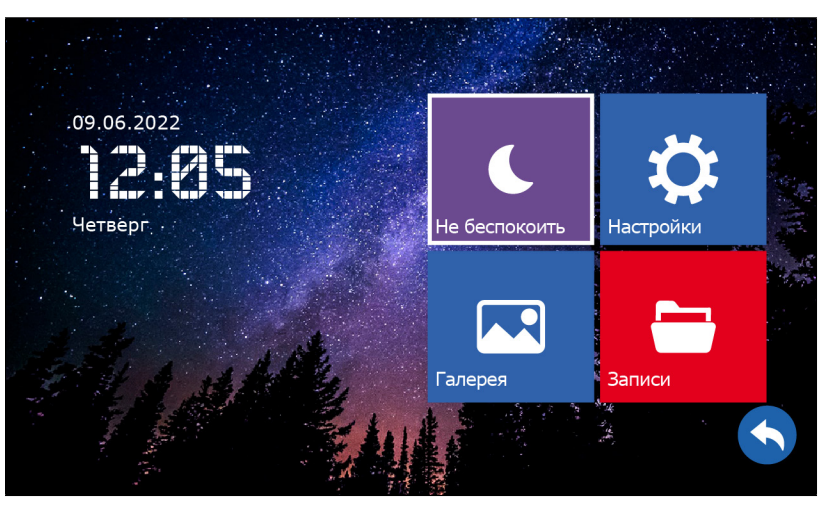

Рис. 13 Активация|деактивация режима "Не беспокоить" из меню видеодомофона

### 1. ПУНКТ МЕНЮ **АКТИВЕН**|**НЕ БЕСПОКОИТЬ**

В данном пункте меню видеодомофона активируется или деактивируется режим **Не беспокоить,** который переводит устройство в беззвучное состояние.

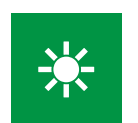

#### РЕЖИМ **АКТИВЕН**

При отображении данной иконки монитор видеодомофона находится в обычном состоянии и готов принимать вызовы с проигрыванием мелодии вызова.

#### РЕЖИМ **НЕ БЕСПОКОИТЬ**

При отображении данной иконки монитор видеодомофона принимает вызовы без проигрывания мелодии вызова. В этом режиме нижний световой индикатор горит красным.

<span id="page-20-0"></span>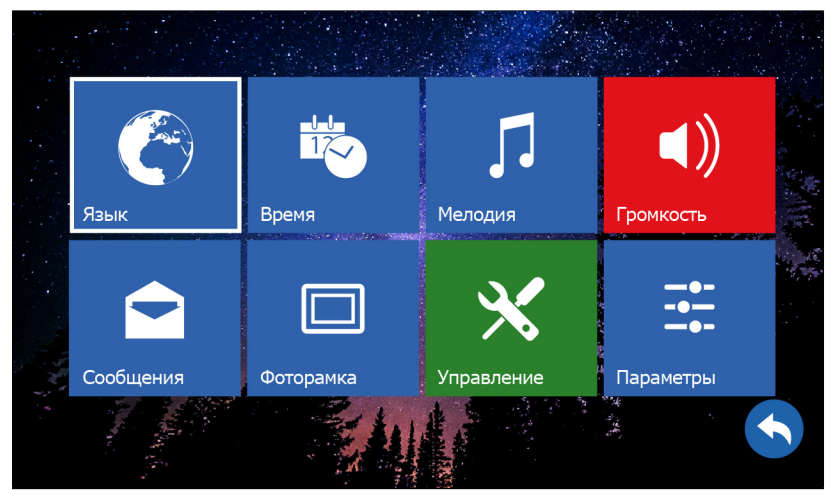

Рис. 14 Пункт меню "Настройки"

### 2. ПУНКТ МЕНЮ **НАСТРОЙКИ**

В пункте меню **Настройки** расположены настройки выбора языка, времени и даты, мелодий, голосовой почты, речевого информатора, фоторамки, а также некоторые сервисные функции и параметры.

<span id="page-21-0"></span>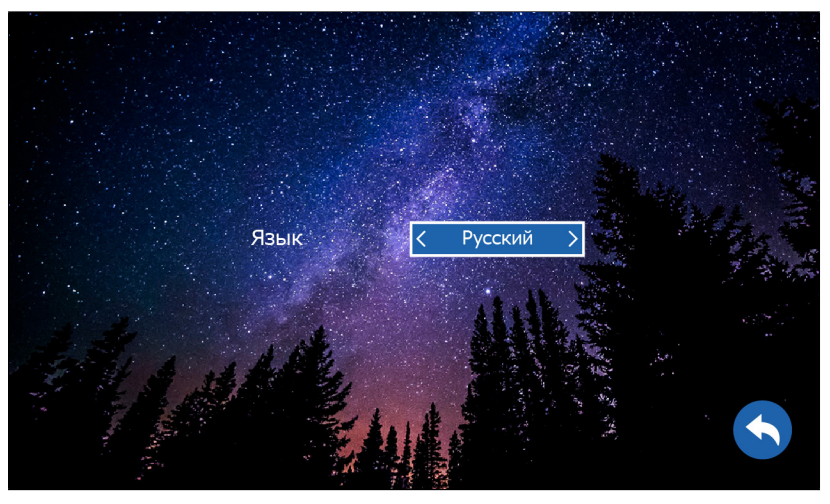

Рис. 15 Выбор языка графического интерфейса

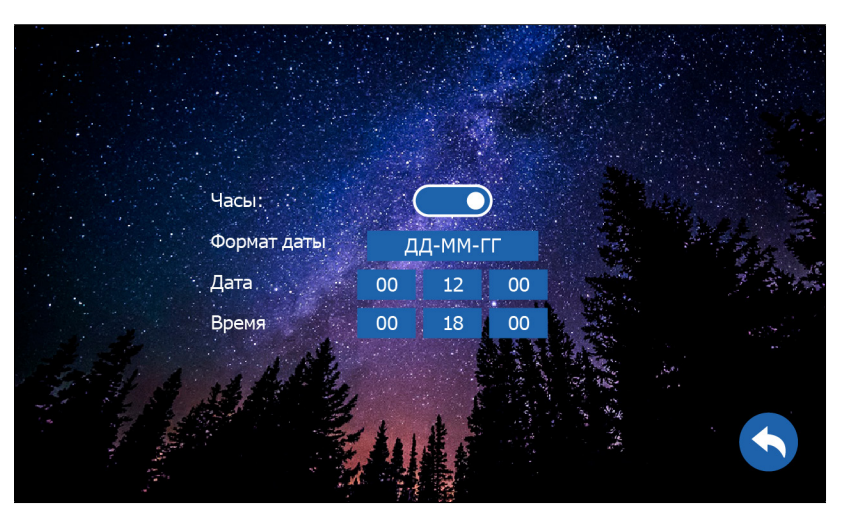

Рис. 16 Настройка даты и времени

### 2.1. ПОДМЕНЮ **ЯЗЫК**

В подменю **Язык** осуществляется выбор языка графического интерфейса. По умолчанию установлен **русский язык.**

#### 2.2. ПОДМЕНЮ **ВРЕМЯ**

В этом подменю активируется|деактивируется отображение часов и даты в режиме ожидания. Здесь же выставляются их формат и значения.

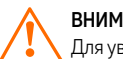

ВНИМАНИЕ!

Для увеличения ресурса работы ЖК дисплея время отображения часов и даты в режиме ожидания ограничено 1 минутой и никак не регулируется в настройках.

<span id="page-22-0"></span>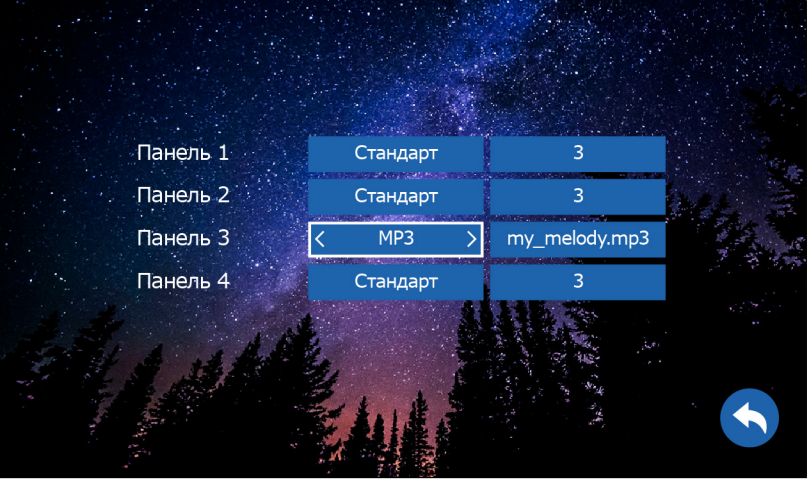

Рис. 17 Установка мелодии вызова

### 2.3. ПОДМЕНЮ **МЕЛОДИЯ**

В этом подменю предлагается выбрать 1 из 6 встроенных стандартных мелодий для каждой вызывной панели индивидуально, а также загрузить и установить любую свою мелодию в формате MP3.

Для установки собственной мелодии в качестве сигнала вызова предварительно необходимо загрузить свой MP3 файл на карту памяти в папку **USER/Ring.** После установки карты памяти в подменю **Мелодия** необходимо выбрать тип мелодии **MP3** и выбрать нужный музыкальный файл.

<span id="page-23-0"></span>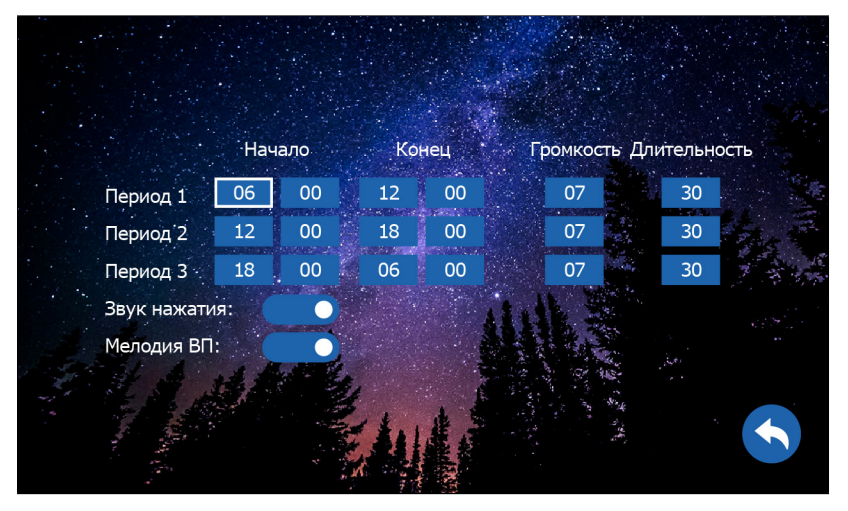

Рис. 18 Настройка громкости и продолжительности мелодии вызова по расписанию

### 2.4. ПОДМЕНЮ **ГРОМКОСТЬ**

Изменение уровня громкости мелодии можно настроить по расписанию в зависимости от времени суток на трех предварительно выбранных интервалах времени. Здесь же можно установить продолжительность проигрывания мелодии в интервале от 10 до 45 секунд. **Звук нажатия:** включение|отключение звука при нажатии кнопок.

**Мелодия ВП:** включение|отключение мелодии вызова на вызывной панели. Например, данная опция будет полезна, если вызывная панель установлена в подъезде и проигрывание мелодии на вызывной панели необходимо отключить, чтобы не тревожить соседей.

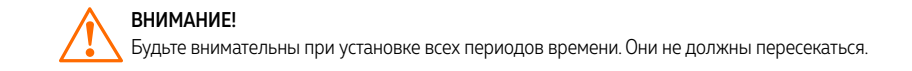

<span id="page-24-0"></span>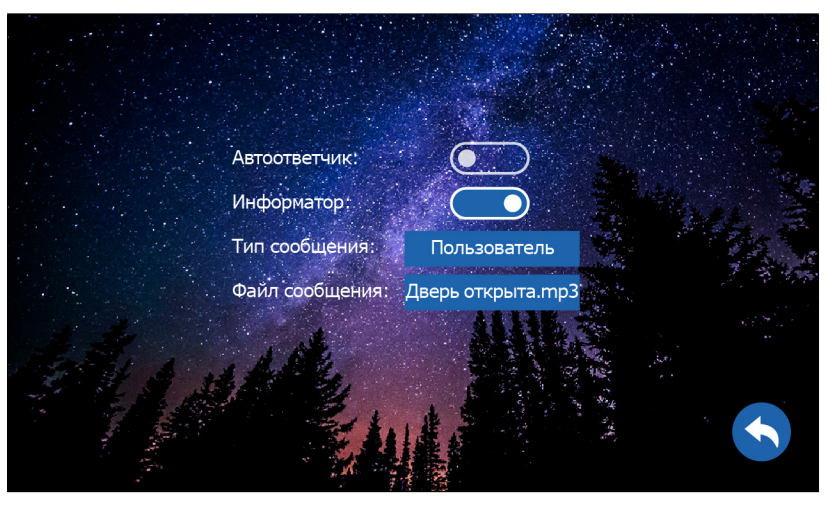

Рис. 19 Подменю "Сообщения"

### 2.5. ПОДМЕНЮ **СООБЩЕНИЯ**

**Автоответчик:** функция, при активации которой посетитель может оставить сообщение, если никого не будет дома. При появлении новых сообщений в режиме ожидания на экране будет высвечиваться значок открытого конверта. Для просмотра новых видеосообщений зайдите в меню **Архив**  $\rightarrow$  **Видео.** 

**Информатор:** данная функция предназначена для оповещения посетителя об открытии запирающего механизма. Если в поле **Тип сообщения** установлено значение **Стандарт,** то при нажатии на мониторе кнопки **Открыть** вызывная паель выдает сообщение **Дверь открыта.**  Опционально сообщение может быть любое. Для этого в поле **Тип сообщения** нужно выбрать значение **Пользователь,** а в поле **Файл сообщения** выбрать файл формата MP3, который предварительно должен быть загружен на карту памяти в папку **USER/Message.**

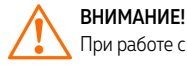

При работе с подъездным домофоном рекомендуется отключить автоответчик и информатор.

<span id="page-25-0"></span>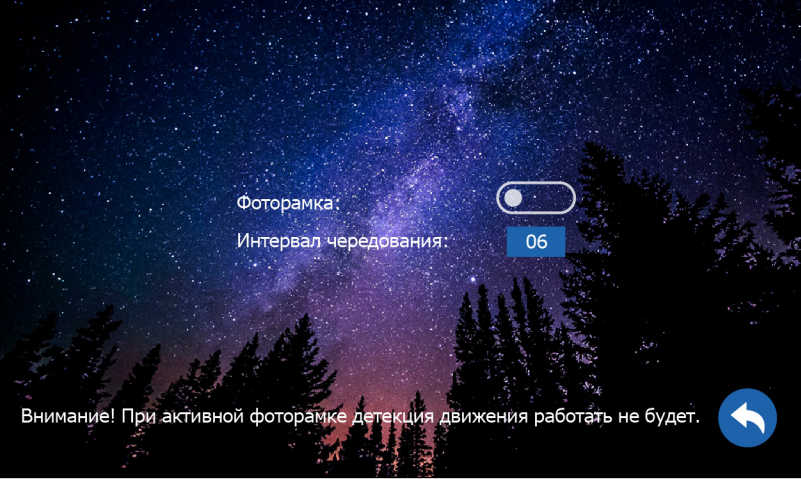

Рис. 20 Подменю "Фоторамка"

### 2.6. ПОДМЕНЮ **ФОТОРАМКА**

В подменю **Фоторамка** активируется функция отображения изображений в режиме ожидания, а также устанавливается интервал их чередования от1 до 30 секунд. Для отображения ваших изображений в режиме ожидания необходимо загрузить их на карту памяти в папку **USER/ Photo.**

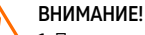

1. При активной функции Фоторамка программный детектор движения работать не будет! 2. Для наилучшего отображения изображений в режиме фоторамки рекомендуется уменьшить их до разрешения 1024×600 и использовать формат JPEG.

<span id="page-26-0"></span>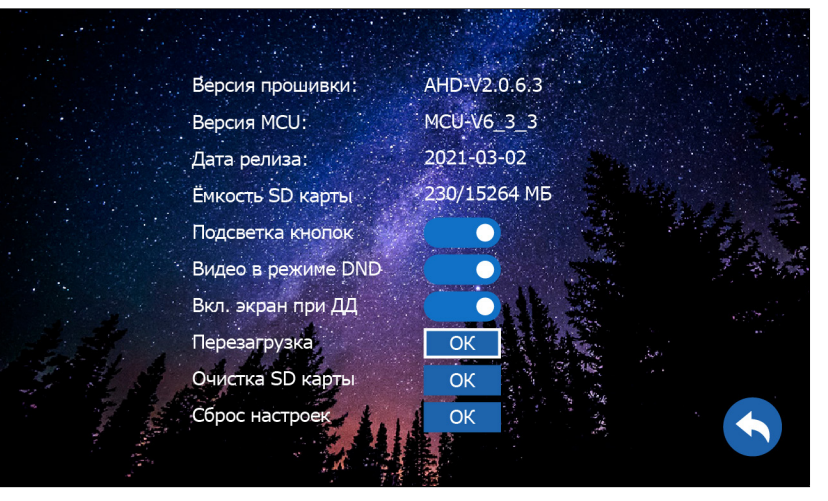

Рис. 21 Подменю "Управление"

### 2.7. ПОДМЕНЮ **УПРАВЛЕНИЕ**

Это подменю содержит информацию о версии и дате релиза прошивки, а также об используемой и доступной емкости установленной карты памяти. Тут же могут быть запущены сервисные операции перезагрузки, форматирования карты памяти и сброса настроек на значения по умолчанию.

**Подсветка кнопок:** Включение|Отключение подсветки кнопок.

**Видео в режиме DND**: Включение|Отключение отображения видео на экране в режиме **Не беспокоить** при вызове.

**Вкл. экран при ДД:** Включение|Отключение отображения видео на экране при работе программного детектора движения.

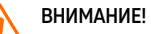

1. При установке карты памяти настоятельно рекомендуется очистить ее (отформатировать) с помощью домофона. 2. После форматирования карта памяти будет иметь файловую систему FAT32.

**27** [Вернуться в раздел "Содержание"](#page-3-0) Руководство по установке, настройке и программированию видеодомофонов MAGIC 7 HD

<span id="page-27-0"></span>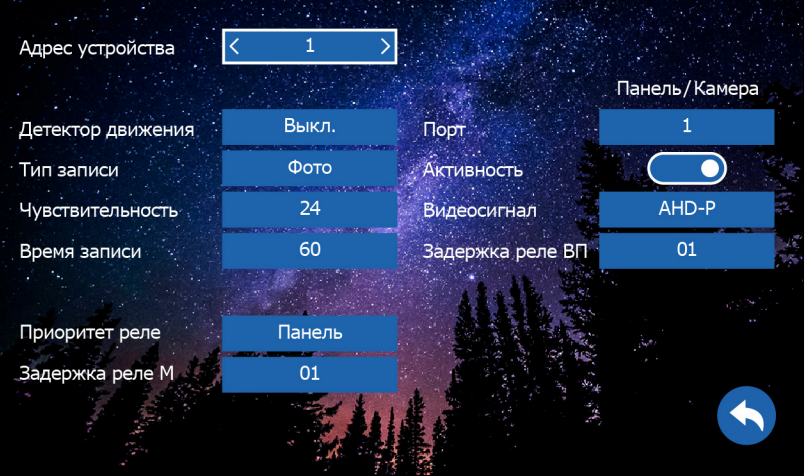

Рис. 22 Пункт меню "Параметры"

### 2.8. ПОДМЕНЮ **ПАРАМЕТРЫ**

**Адрес устройства:** может принимать значения от1 до 6. Данный параметр необходим для реализации функции адресного интеркома и переадресации.

**Адрес устройства 1** – это главный монитор, к которому подключаются вызывные панели, видеокамеры и тревожные датчики. К этому же монитору подключаются дополнительные мониторы (до 5 устройств).

**Адрес устройства 2…6** – это второстепенный монитор, который подключается к главному или к такому же дополнительному последовательно.

**Детектор движения:** Выкл.|Панель 1|Панель 2|Камера 1|Камера 2. Система позволяет производить программную детекцию движения только по одному источнику видеосигнала. Для этого выберите источник (Панель 1|Панель 2|Камера 1|Камера 2), по которому хотите вести запись по движению.

**Тип записи:** фото или видео. Выбор типа данных, которые будут сохраняться при нажатии кнопки на вызывной панели и при детекции движения.

**Чувствительность:** уровень чувствительности программного детектора движения от 0 до 34. **Время записи:** время, в течение которого будет производиться запись (от 30 до 300 секунд). **Приоритет реле** – выбор последовательности работы реле:

**Панель** – нажатие кнопки **Открыть** активирует реле вызывной панели, удержание кнопки **Открыть** в течение 2 секунд активирует реле монитора.

**Монитор**– нажатие кнопки **Открыть** активирует реле монитора, удержание кнопки **Открыть**  в течение 2 секунд активирует реле вызывной панели.

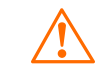

ВНИМАНИЕ! Если монитор имеет адрес устройства 2...6, то при подключении к нему вызывных панелей – вызов с них проходить не будет.

#### 2.8. ПУНКТ МЕНЮ **ПАРАМЕТРЫ**

**Задержка реле М:** время задержки работы реле монитора в интервале от 1 до 10 секунд. **Порт:** выбор порта вызывной панели|камеры для настройки.

**Активность:** включение|отключение выбранного порта для вызывной панели или видеокамеры. Порт 1 всегда активен и его нельзя отключить.

**Видеосигнал:** выбор типа видеосигнала для соответствующего порта вызывной панели или видеокамеры (Авто|AHD-P|AHD-N|CVBS-P|CVBS-N).

Авто – автоопределение типа видеосигнала. Работает только при первом включении или после сброса монитора на заводские настройки.

**AHD-P** – AHD видеосигнал с разрешением 720p (1280×720) стандарта PAL.

**AHD-N** – AHD видеосигнал с разрешение 720p (1280×720) стандарта NTSC.

**CVBS-P** – композитный аналоговый видеосигнал с разрешением 960H (960×576) стандарта PAL.

**CVBS-N** – композитный аналоговый видеосигнал с разрешением 960H(960×576) стандарта NTSC.

**Задержка реле ВП:** время задержки работы реле соответствующей вызывной панели в интервале от 1 до 10 секунд.

#### ВНИМАНИЕ!

1. Если программный детектор движения настроен на работу с вызывной панелью, то на панель постоянно подается питание DC 12 В, так как это необходимо для корректной работы детектора движения.

После перехода монитора в режим ожидания (при включенном детекторе движения) вызов с панели может не обрабатываться в течение 5 секунд – в это время монитор активирует детекция движения и не реагирует на вызовы.

2. Задержка сработки реле в вызывной панели обычно требуется при работе с электромагнитным замком.

3. Детектор движения при работе с подъездным домофоном на порт с подключенным модулем сопряжения активировать не рекомендуется.

**4** [Вернуться в раздел "Содержание"](#page-3-0) Руководство по установке, настройке и программированию видеодомофонов MAGIC 7 HD

<span id="page-29-0"></span>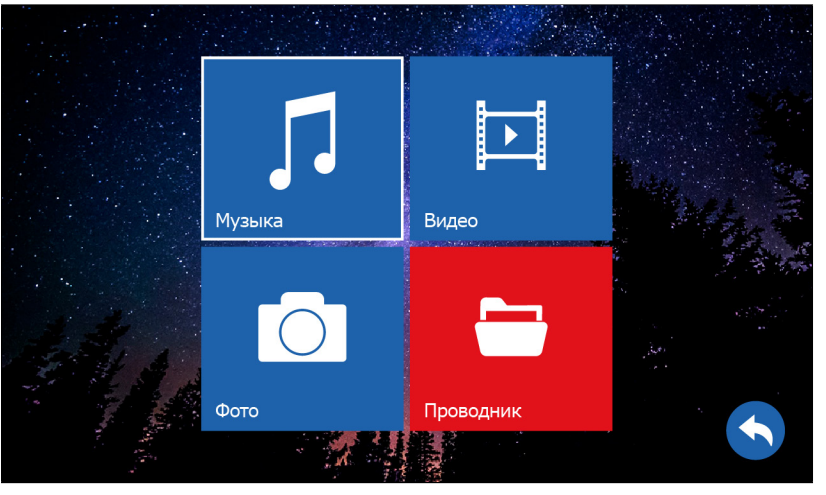

Рис. 23 Пункт меню "Галерея"

### 3. ПУНКТ МЕНЮ **ГАЛЕРЕЯ**

Пункт меню **Галерея** позволяет прямо на мониторе просматривать имеющиеся на карте памяти фотографии, видеозаписи, а также прослушивать музыку.

#### Поддерживаемые аудиоформаты

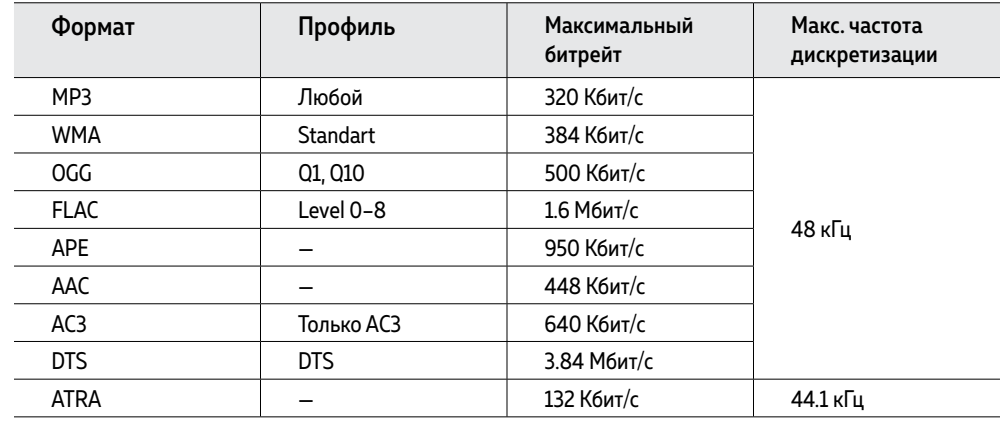

#### Поддерживаемые форматы изображений

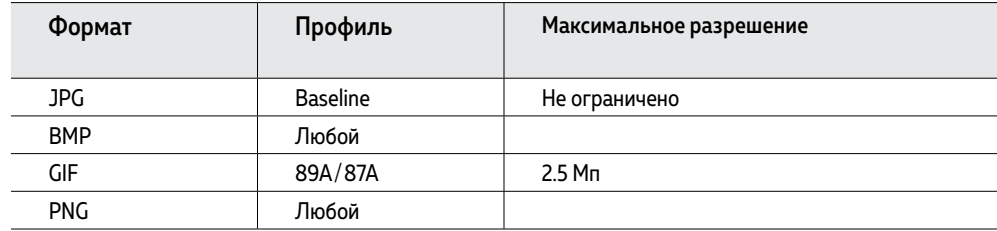

#### 3. ПУНКТ МЕНЮ ГАЛЕРЕЯ

#### Поддерживаемые видеоформаты

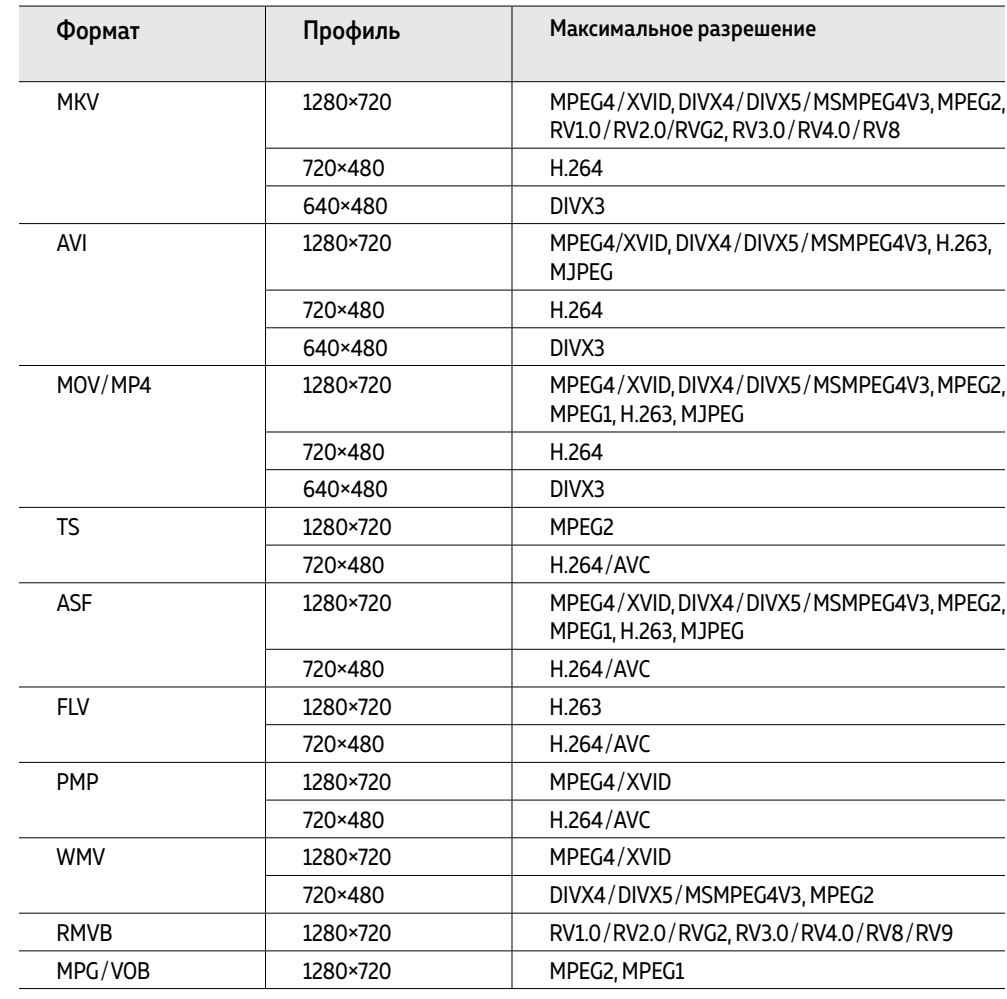

ВНИМАНИЕ!

Декодирование WMV1, WMV2, WMV3, VC1, VP6, MS MPEG-4 1/2 и т.д. не поддерживается.

<span id="page-31-0"></span>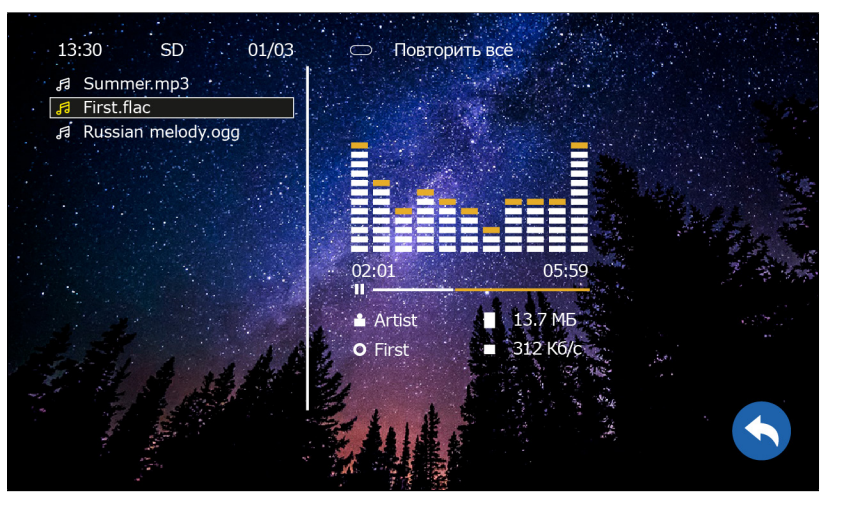

Рис. 24 Проигрывание музыкальных файлов

### 3.1. ПОДМЕНЮ **МУЗЫКА**

Используйте навигационные кнопки для выбора нужного вам музыкального файла. Для начала или приостановки воспроизведения используйте кнопку выбора. Чтобы перемотать воспроизведение назад или вперед удерживайте соответствующие навигационные кнопки.

Для вызова регулировки уровня громкости удерживайте кнопку выбора во время воспроизведения. После появления шкалы используйте навигационные кнопки для выбора уровня громкости звука.

Переключение режимов воспроизведения осуществляется кнопкой **Переадресация.** Для выбора доступны следующие режимы воспроизведения:

- **— Повторить все** (проигрывание всего списка файлов без остановки)
- **— Воспроизведение** (проигрывание только выбранного файла один раз)
- **— Случайно** (проигрывание любого файла в случайном порядке без остановки)
- **— По порядку** (проигрывание всех файлов последовательно по списку)
- **— Повто**р (проигрывание выбранного файла постоянно)

Для возврата в предыдущее меню используйте кнопку **Закончить разговор** или **Назад.**

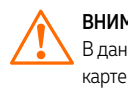

ВНИМАНИЕ! В данном меню отображаются только те аудиофайлы, которые содержатся в папке USER/Music на карте памяти.

<span id="page-32-0"></span>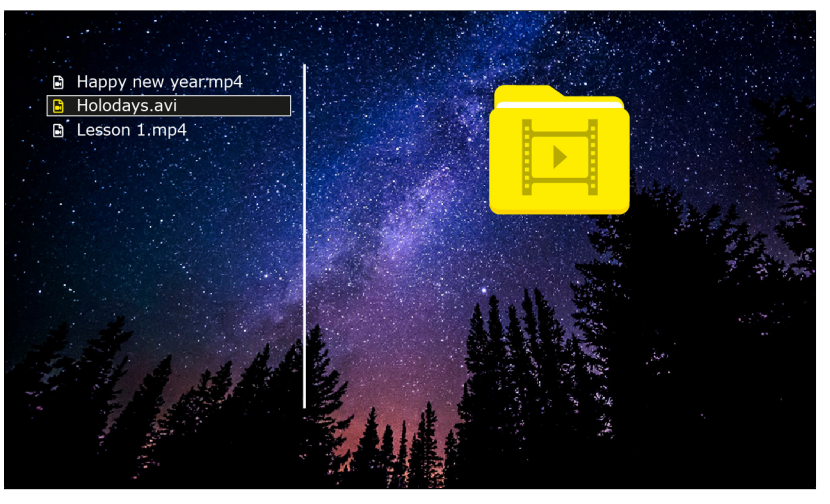

Рис. 25 Проигрывание видео

### 3.2. ПОДМЕНЮ **ВИДЕО**

Используйте навигационные кнопки для выбора нужного вам видеофайла. Для начала или приостановки воспроизведения используйте кнопку выбора. Чтобы перемотать воспроизведение назад или вперед удерживайте соответствующие навигационные кнопки.

Для вызова регулировки уровня громкости удерживайте кнопку выбора во время воспроизведения. После появления шкалы используйте навигационные кнопки для выбора уровня громкости звука.

Дл я возврата в предыдущее меню используйте кнопку **Закончить разговор** или **Назад.**

#### ВНИМАНИЕ!

- 1. В данном меню отображаются только те видеофайлы, которые содержатся в папке USER/Movie на карте памяти.
- 2. Входящий вызов и появление тревоги имеет больший приоритет. Поэтому в случае их появления, проигрывание видео будет автоматически остановлено.
- 3. Если воспроизведение было прервано, то оно может быть возобновлено с того же места, на котором было остановлено.
- 4. Если в памяти имеется несколько видеофайлов, то они будут проигрываться по порядку без остановки.

<span id="page-33-0"></span>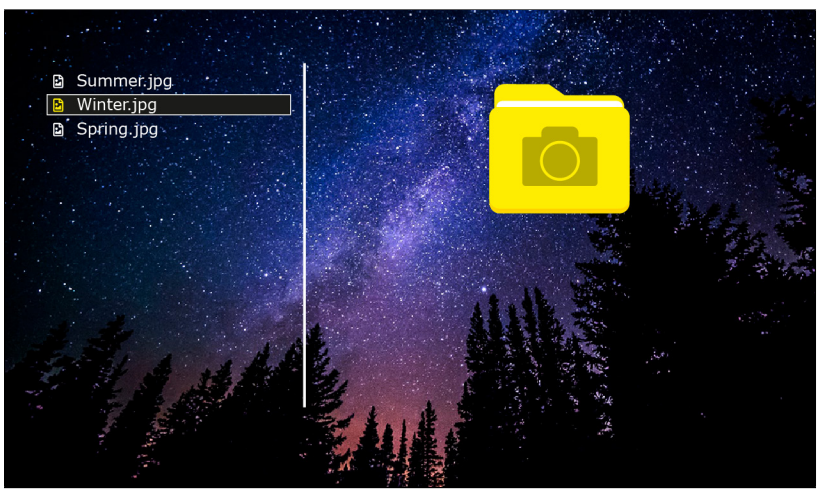

Рис. 26 Просмотр фото

### 3.3. ПОДМЕНЮ **ФОТО**

Используйте навигационные кнопки для выбора или перелистывания изображений. Для начала просмотра изображения используйте кнопку выбора.

Удерживайте кнопку выбора для приостановки автоматического просмотра изображений и перехода к ручному режиму просмотра.

Для возврата в предыдущее меню используйте кнопку **Закончить разговор** или **Назад**.

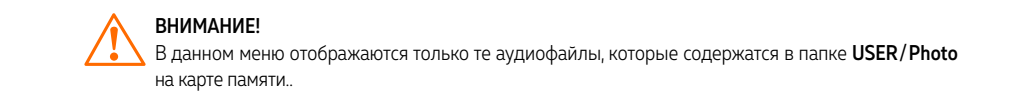

<span id="page-34-0"></span>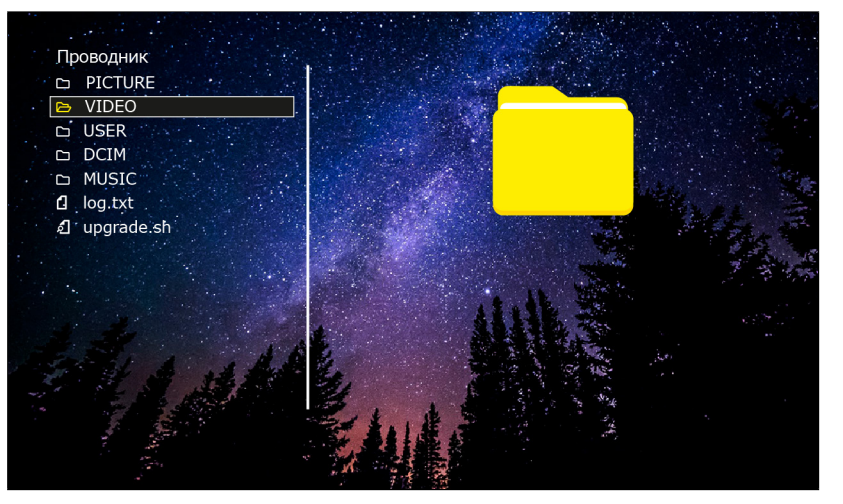

Рис. 27 Проводник

### 3.4. ПОДМЕНЮ **ПРОВОДНИК**

В пункте меню **Проводник** можно увидеть все папки и файлы, которые имеются на карте памяти. Используйте навигационные кнопки для выбора нужного вам файла. Для открытия|запуска выбранного файла или директории используйте кнопку выбора. Чтобы удалить выбранный файл или папку, удерживайте кнопку выбора до появления всплывающего окна с подтверждением об удалении.

#### ОБНОВЛЕНИЕ ПРОШИВКИ

Для обновления ПО видеодомофона скачайте файлы прошивки с официального сайта **www. novicam.ru.** Загрузите эти файлы в корневую директорию карты памяти microSD. Затем установите карту в домофон и запустите файлы обновления из **Проводника** по очереди (сначала IHT, затем – MCU). После обновления видеодомофон будет перезагружен автоматически.

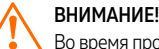

Во время процессап обновления ни в коем случае **не отключайте питание** видеодомофона, а также **не извлекайте карту памяти.** Это может повредить устройство и сделать его нерабочим.

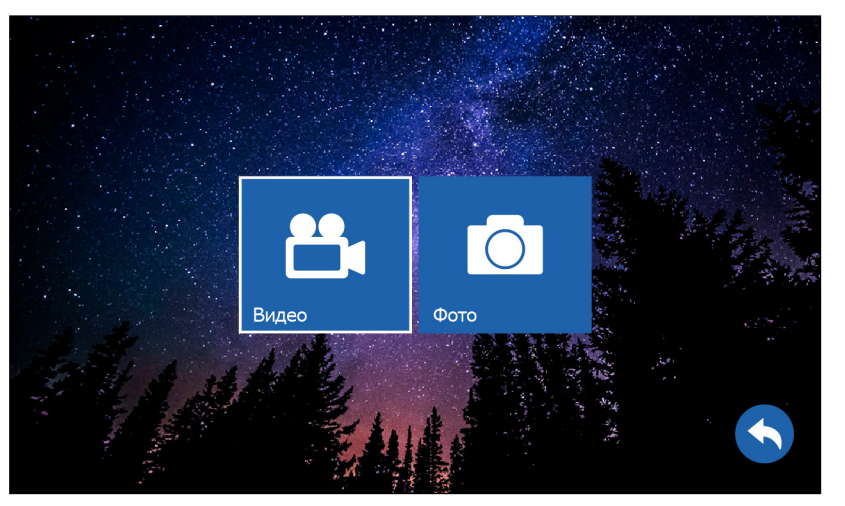

Рис. 28 Пункт меню "Записи"

### 4. ПУНКТ МЕНЮ **ЗАПИСИ**

Пункт меню **Записи** главного меню содержит записанные с вызывных панелей или видеокамер файлы фото и видео.

Пункт подменю **Видео** аналогичен одноименному пункту в меню **Галерея,** но содержит только записанные файлы, находящиеся в папке **DCIM/Picture** на карте памяти.

Пункт подменю **Фото** аналогичен одноименному пункту в меню **Галерея,** но содержит только записанные файлы, находящиеся в папке **DCIM/Video** на карте памяти.

<span id="page-36-0"></span>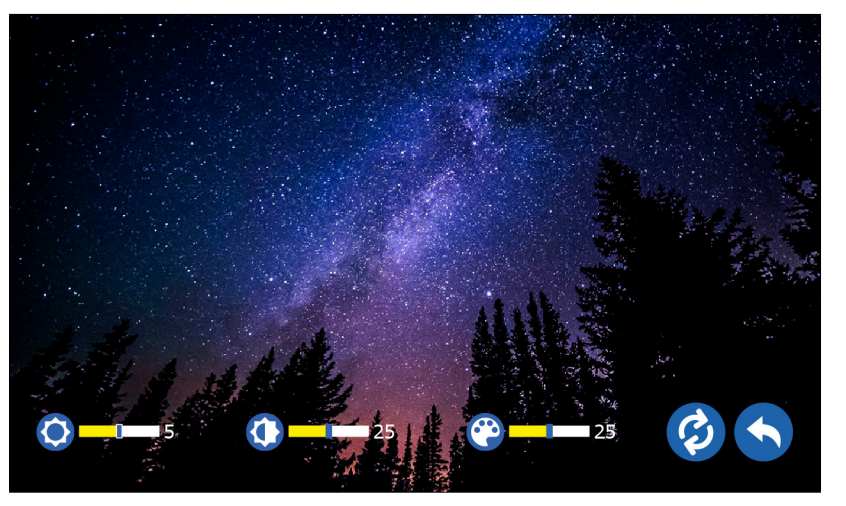

Рис. 29 Пункт меню "Записи"

### НАСТРОЙКА ПАРАМЕТРОВ ИЗОБРАЖЕНИЯ

Для регулировки параметров изображения в режиме мониторинга видео с нужной панели или видеокамеры зажмите кнопку **Переадресация** до сих пор пока внизу экрана не появятся настройки.

Далее выставите на глаз параметры яркости, контрастности и цвета в интервале от 0 до 50. Значения всех параметров по умолчанию – 25.

#### РЕГУЛИРОВКА ГРОМКОСТИ РАЗГОВОРА

Для регулировки громкости звука в режиме разговора с нужной вызывной панелью используйте специальное колесико, расположенное с правой боковой стороны монитора.

<span id="page-37-0"></span>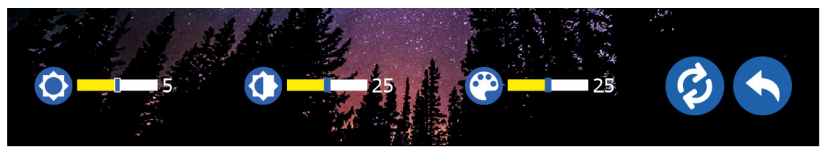

Рис. 30 Меню настроек параметров изображения и переключения типа видеосигнала

#### ВЫБОР ТИПА ВИДЕОСИГНАЛА

Монитор серии MAGIC HD поддерживает несколько типов видеосигнала: AHD-P, AHD-N, CVBS-P, CVBS-N, где P – это PAL, а N – NTSC. В России обычно используются видеосигналы формата PAL. При первом запуске или после сброса настроек видеодомофон автоматически определяет тип видеосигнала подключенной вызывной панели или видеокамеры.

Если видео отображается на подключенном и активированном канале, то ничего больше делать не нужно.

#### **Существует два способа ручного выбора типа видеосигнала:**

**Способ 1.** Войдите в меню настроек и в подменю **Параметры** выберите тип видеосигнала для нужного порта.

**Способ 2.** Активируйте режим мониторинга для нужной панели или видеокамеры и зажмите кнопку **Переадресация.** После этого появится меню настроек звука, параметров изображения и переключения типа видеосигнала.

Для выбора типа входящего видеосигнала используйте значок  $\odot$ . Нажимайте на него, пока не переключитесь на нужный тип видеосигнала.

<span id="page-38-0"></span>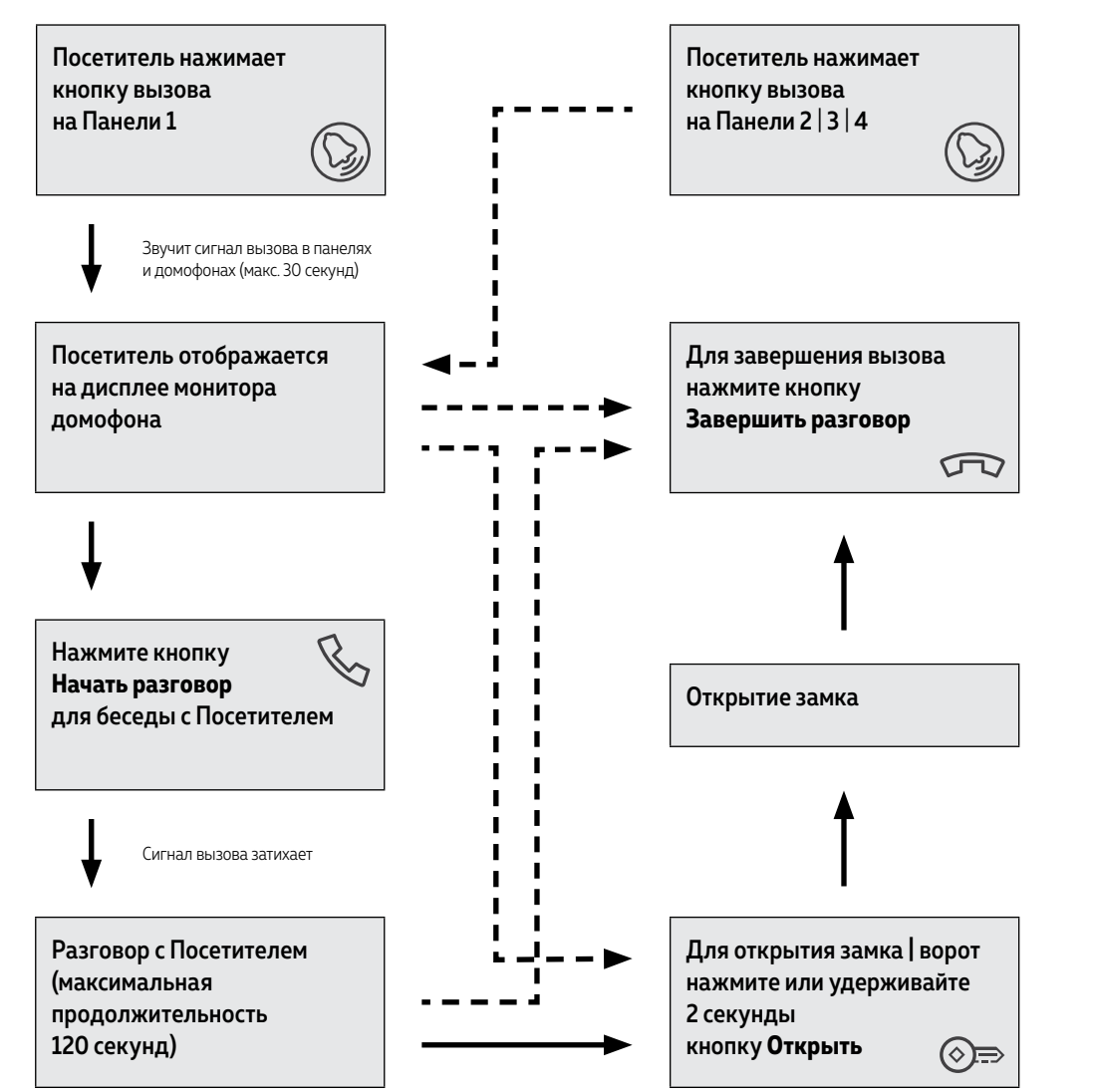

#### ПРИЕМ ВЫЗОВА И ОТКРЫТИЕ ЗАМКА |ВОРОТ

#### ВНИМАНИЕ!

1. При работе монитора в составе многоквартирной системы с поддержкой сигнала HOOK откры-.<br>тие двери и завершение разговора возможно только после нажатия кнопки **Начать разговор.** 2. Кратковременное нажатие или удержание кнопки Открыть зависит от способа подключения исполнительного механизма и настройки приоритета реле.

<span id="page-39-0"></span>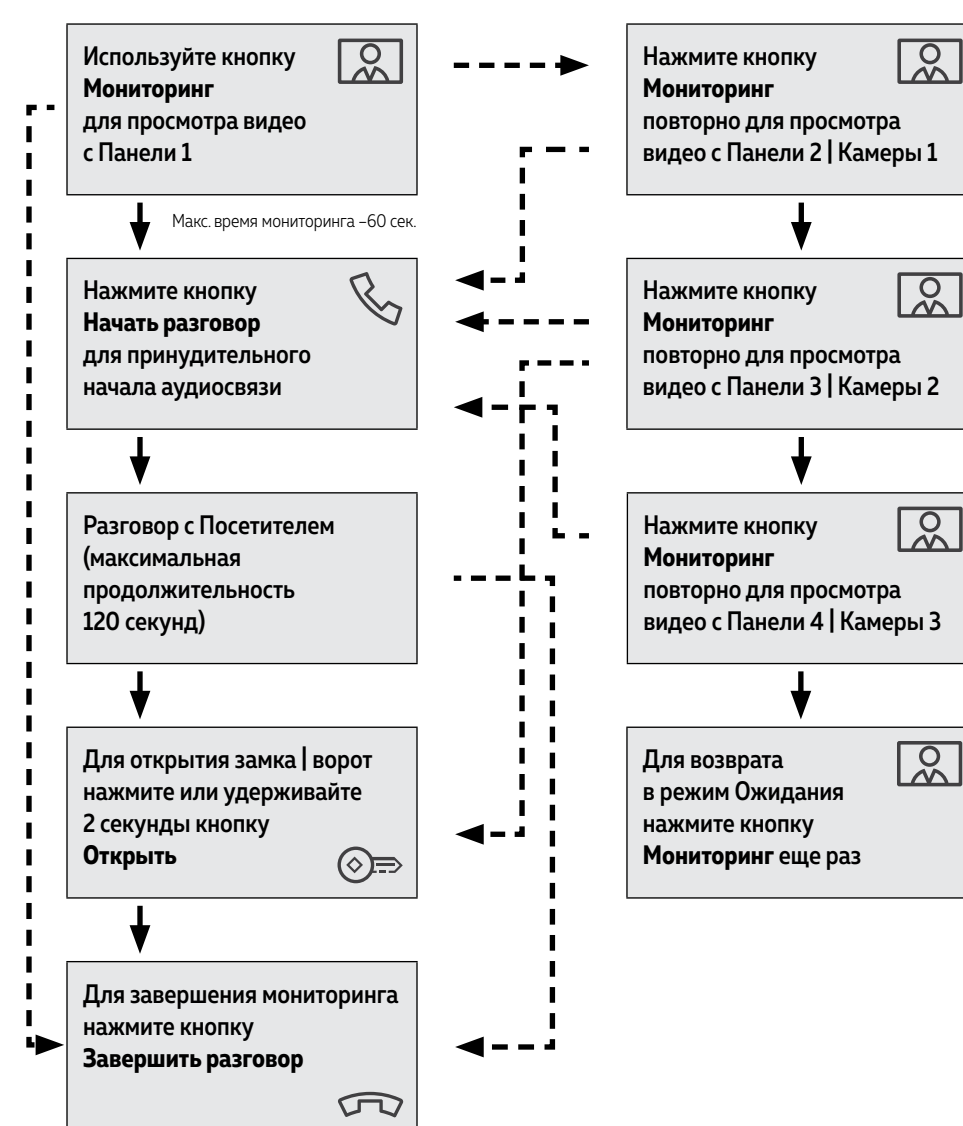

#### МОНИТОРИНГ И ОТКРЫТИЕ ЗАМКА |ВОРОТ

#### **ВНИМАНИЕ!**

 $\,$  1. Переключение между каналами мониторинга осуществляется только по активным камерам и панелям. Панели и камеры активируются в меню **Параметры.**

**2.** Если Вы используете несколько домофонов в параллели, то режим мониторинга также доступен на всех подключенных устройствах.

<span id="page-40-0"></span>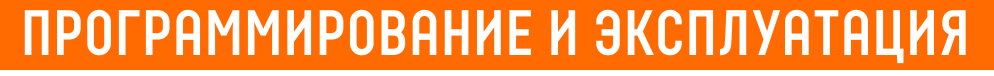

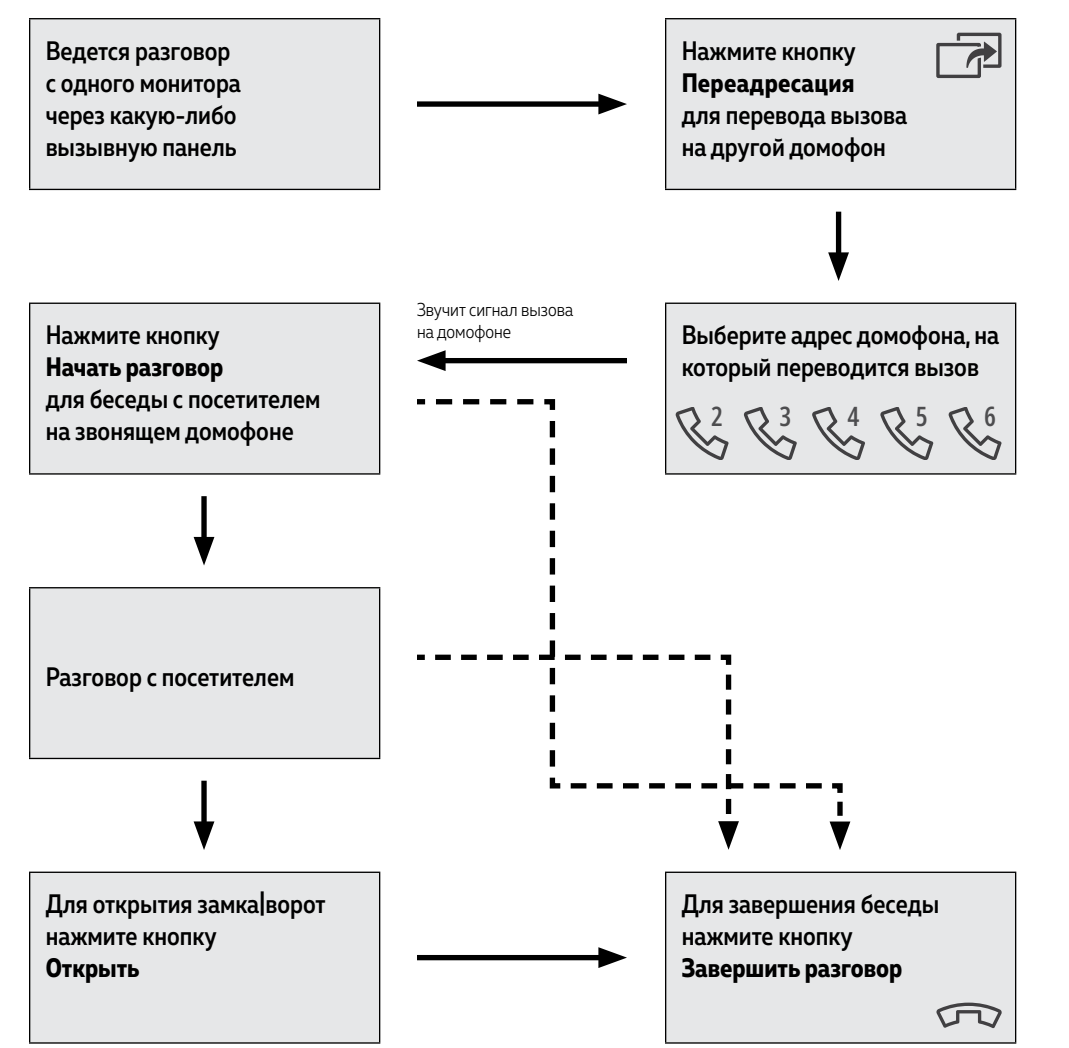

### ПЕРЕАДРЕАДРЕСАЦИЯ ВЫЗОВА НА ДРУГОЙ МОНИТОР

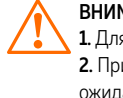

#### ВНИМАНИЕ!

1. Для данной функции необходимо иметь, **как минимум,** 2 домофона в системе. 2. При переводе вызова с одного домофона на другие, переключающий домофон уходит в режим ожидания.

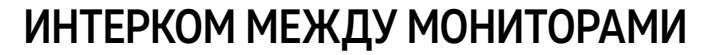

<span id="page-41-0"></span>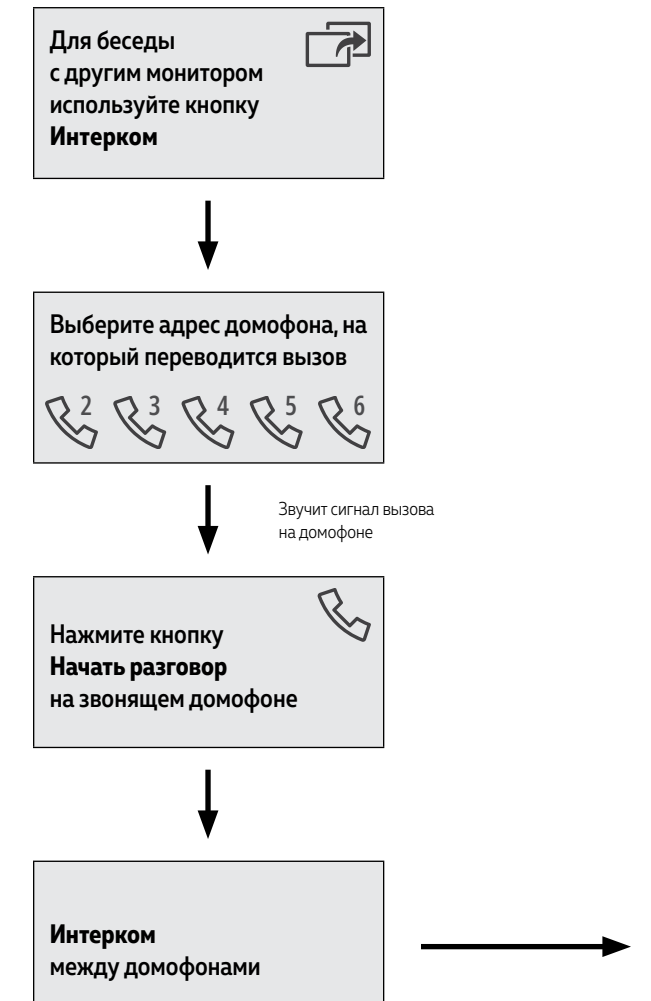

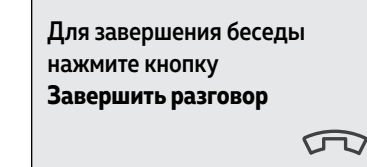

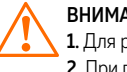

#### ВНИМАНИЕ!

1. Для работы данной функции необходимо иметь, как минимум, **два** монитора.

2. При переводе вызова с одного домофона на другие, переключающий домофон переходит в режим ожидания.

**3.** Если к Вам пришел Посетитель и нажал кнопку на вызывной панели, то режим Интеркома будет автоматически завершен, так как вызов с вызывных панелей имеет больший приоритет.

## <span id="page-42-0"></span>**СПЕЦИФИКАЦИЯ**

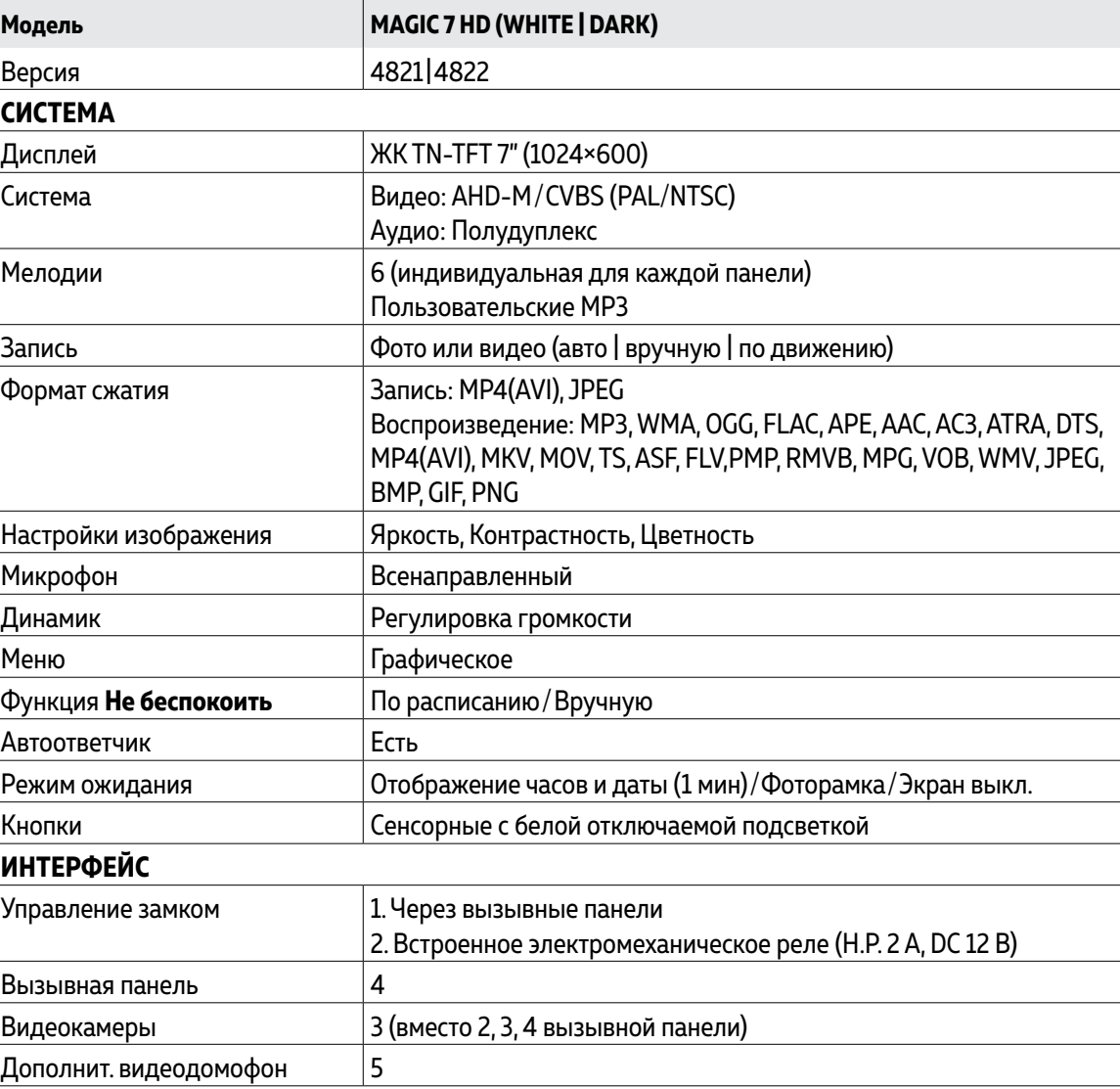

Руководство по установке, настройке и программированию видеодомофонов MAGIC 7 HD

## <span id="page-43-0"></span>**СПЕЦИФИКАЦИЯ**

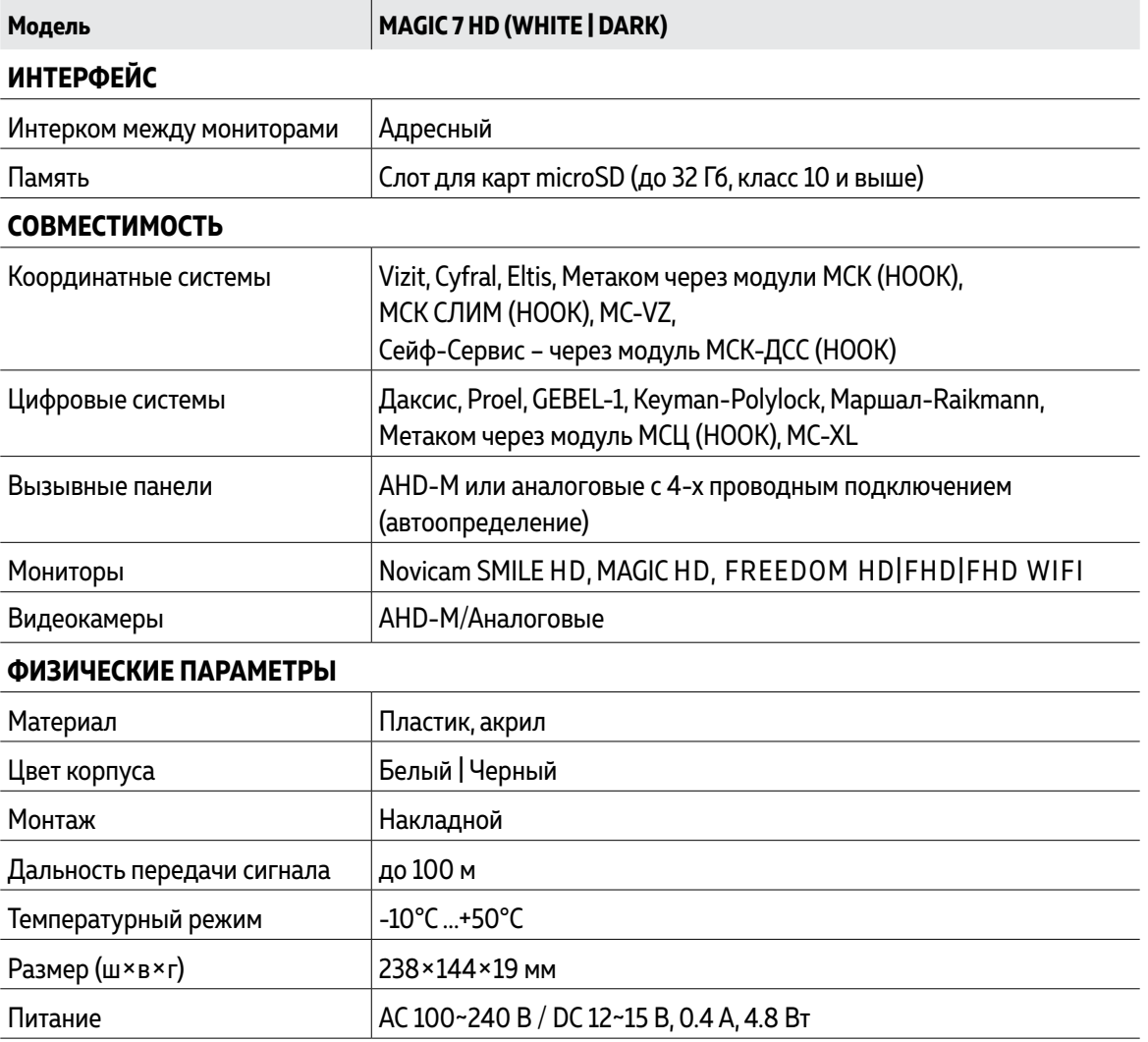

### **ДОПОЛНИТЕЛЬНАЯ ИНФОРМАЦИЯ**

#### 1. ТРАНСПОРТИРОВКА И ХРАНЕНИЕ

**1.1.** Оборудование в транспортной таре перевозится любым видом крытых транспортных средств согласно действующим нормативам.

**1.2.** Условия транспортирования оборудования должны соответствовать условиям хранения 5 по ГОСТ 15150-69.

**1.3.** Хранение оборудования устройства в транспортной таре на складах изготовителя регламентируется условиями 1 по ГОСТ 15150-69.

### 2. УТИЛИЗАЦИЯ

Утилизацию продукции, содержащей электронные компоненты, необходимо производить в соответствии с местными законами и нормативными актами. Для подробной информации о правилах утилизации обратитесь к местным органам власти.

### <span id="page-45-0"></span>ГАРАНТИЙНЫЕ ОБЯЗАТЕЛЬСТВА

Novicam™ гарантирует исправность изделия и его нормальную работу в течение трех лет, начиная с даты технического контроля, указанной в данном гарантийном талоне, при соблюдении условий, изложенных в Руководстве пользователя.

Если в течение гарантийного срока в изделии обнаружится заводской дефект, Novicam™ по настоящей гарантии бесплатно произведет ремонт/замену изделия или его дефектных деталей в соответствии с приведенными ниже Условиями гарантийного обслуживания. Ремонт/замена изделия или его дефектных деталей может производиться с использованием новых или восстановленных деталей по решению Novicam™.

В случае, если приобретенное Вами изделие марки Novicam™ будет нуждаться в гарантийном обслуживании, просим Вас обратиться к дилеру, у которого Вы приобретали данное изделие или в Единую службу поддержки (тел. 8 495 215 5490).

### <span id="page-46-0"></span>УСЛОВИЯ ГАРАНТИЙНОГО ОБСЛУЖИВАНИЯ

**1.** В соответствии с данной гарантией Novicam™ дает обязательства на свое усмотрение осуществить ремонт или замену изделия, на которое распространяются условия настоящей гарантии. Novicam™ не несет ответственности за любой ущерб или убытки, связанные с данным изделием, включая материальные и нематериальные потери, а именно: средства, уплаченные при покупке изделия, потери прибыли, доходов, данных при использовании изделия или других связанных с ним изделий, а также косвенные, случайные или вытекающие как следствие потери или убытки.

**2.** Услуги по гарантийному обслуживанию могут быть оказаны в период до окончания гарантийного срока и только по предъявлении потребителем вместе с дефектным изделием гарантийного талона с четко проставленным на нем штампом ОТК. Novicam™ может потребовать от потребителя предъявления дополнительных доказательств факта покупки изделия, необходимых для подтверждения сведений, указанных в гарантийном талоне. Novicam™ может отказать в бесплатном гарантийном обслуживании, если информация на штампе ОТК нечитаема (невозможно разобрать дату проведения технического контроля). Настоящая гарантия не распространяется также на изделия с измененным или неразборчивым серийным номером.

**3.** Во избежание повреждения, потери или удаления данных с носителей информации просим Вас извлекать такие устройства до передачи изделия на гарантийное обслуживание.

**4.** Все дефектные изделия/детали, которые подверглись замене на новые, переходят в собственность Novicam™.

#### УСЛОВИЯ ГАРАНТИЙНОГО ОБСЛУЖИВАНИЯ

**5.** Настоящая гарантия не распространяется на:

**5. 1.** Периодическое обслуживание, ремонт или замену частей в связи с их естественным износом\*;

**5. 2.** Расходные материалы (компоненты), которые требуют периодической замены на протяжении срока службы изделия, например, элементы питания;

**5. 3.** Риски, связанные с транспортировкой Вашего изделия **до** и **от** Novicam™;

**5. 4.** Повреждения или модификации в результате:

**а.** неправильной эксплуатации, включая:

**–** Неправильное обращение, повлекшее физические, косметические повреждения или повреждения поверхности, деформацию изделия или повреждение жидкокристаллических дисплеев;

**–** Нарушение правил и условий установки, эксплуатации и обслуживания изделия, изложенных в Руководстве пользователя и другой документации, передаваемой потребителю в комплекте с изделием;

<span id="page-47-0"></span>\* Под естественным износом понимается ожидаемое уменьшение пригодности детали в результате износа или обычного воздействия окружающей среды. Интенсивность износа и долговечность детали, зависит от условий ее работы (характера нагрузки, величины удельного давления, температуры и т. д.), а также материала детали, регулировки, смазки, своевременности и тщательности выполнения работ по техническому обслуживанию, соблюдения правил и условий эксплуатации видеокамеры, изложенных в Руководстве пользователя видеокамеры Novicam™.

**–** Установку или использование изделия с нарушением технических стандартов и норм безопасности, действующих в стране установки или использования;

#### УСЛОВИЯ ГАРАНТИЙНОГО ОБСЛУЖИВАНИЯ

**б.** Использования программного обеспечения, не входящего в комплект поставки изделия или в результате неправильной установки программного обеспечения, входящего в комплект изделия;

**в.** Использования изделия с аксессуарами, периферийным оборудованием и другими устройствами, тип, состояние и стандарт которых не соответствует рекомендациям изготовителя изделия;

**г.** Ремонта или попытки ремонта, произведенных лицами или организациями, не являющимися Novicam™ или официальными сервис-центрами Novicam™;

**д.** Регулировки или переделки изделия без предварительного письменного согласия с Novicam™;

**е.** Небрежного обращения;

**ж.** Несчастных случаев, пожаров, попадания насекомых, инородных жидкостей, химических веществ, других веществ, затопления, вибрации, высокой температуры, неправильной вентиляции, колебания напряжения, использования повышенного или неправильного питания или входного напряжения, облучения, электростатических разрядов, включая разряд молнии, и иных видов внешнего воздействия или влияния.

### УСЛОВИЯ ГАРАНТИЙНОГО ОБСЛУЖИВАНИЯ

**6.** Настоящая гарантия распространяется исключительно на аппараные компоненты изделия. Гарантия не распространяется на программное обеспечение.

**7.** Срок службы изделия 7 лет.

**а.** По истечении срока службы изделие необходимо снять с эксплуатации (оно подлежит списанию).

**б.** При невыполнении указанных действий и дальнейшей эксплуатации изделия, оно может стать причиной появления неполадок в системе и нести угрозу для:

- **–** другого имущества;
- **–** жизни и здоровью людей;
- **–** окружающей среды.

**в.** После истечения срока службы вся и любая ответственность в полном объеме возлагается на лицо, его использующее.

Адреса Авторизированных Сервисных Центров (АСЦ) Вы можете посмотреть на сайте **[www.novicam.ru](http://www.novicam.ru)**

Произведено в Китае, по заказу и под контролем НОВИКАМ РОССИЯ

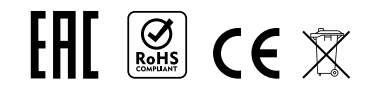

## **БОНУС МАРКЕТ**

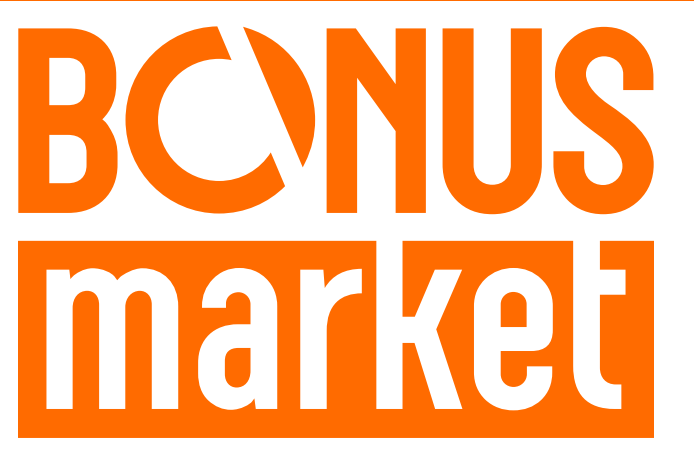

**БОНУС МАРКЕТ** – программа лояльности для клиентов ГК Новигрупп и их партнеров, поощряющая лиц, монтирующих оборудование Novicam™ и Далсвязь™, позволяющая накапливать баллы и обменивать их на подарки в нашем Интернет-магазине бонусов.

#### **КОПИТЕ БАЛЛЫ**

Каждой модели камеры, регистратора, домофона, вызывной панели или репитера соответствует определенное количество баллов. Таблицу соответствия Вы можете посмотреть на сайтах **[www.novicam.ru](http://www.novicam.ru)** и **[www.dalsvyaz.ru](http://www.dalsvyaz.ru)** в разделе **Бонус маркет.**

Для зачисления необходимо:

- Подписаться на нас в соцсетях;
- Войти в личный кабинет;
- Ввести уникальный номер, состоящий из последних 7 символов серийного номера устройства, расположенном на стикере оборудования.

#### **ПОЛУЧАЙТЕ БОЛЬШЕ БАЛЛОВ**

Дополнительные баллы также могут начисляться за участие в наших мероприятиях: семинарах, вебинарах, мотивационных акциях и прочее.

#### **МЕНЯЙТЕ БАЛЛЫ НА НУЖНЫЕ ПОДАРКИ**

Накопив достаточное количество баллов, Вы можете выбрать себе подарок в каталоге. Доставка товаров осуществляется бесплатно до пункта выдачи заказов или до ближайшего к Вам **офиса Дилера ГК Новигрупп.**

С полными условиями и правилами программы **Бонус маркет** можно ознакомиться на сайтах **[www.novicam.ru](http://www.novicam.ru)** и **[www.dalsvyaz.ru](http://www.dalsvyaz.ru)**

© Copyright 2022 Novicam (v.6.0) [www.novicam.ru](http://www.novicam.ru)

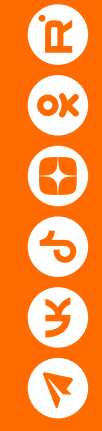